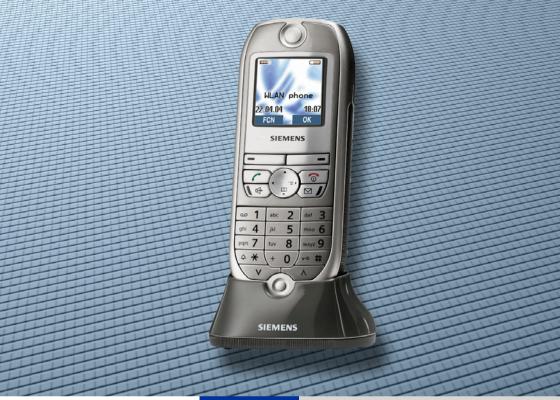

### HiPath 2000 HiPath 3000

### optiPoint WL 2 professional

**Operating Manual** 

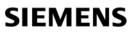

Global network of innovation

### **Before You Begin**

This operating manual describes the handset optiPoint WL 2 professional at your communication platforms HiPath 2000 and HiPath 3000.

It describes all functions you can operate with your handset. You may find that some of the functions you wish to use are not available on your handset. This may be due to one of the following reasons:

- The function has not been configured for your handset please contact your service personnel.
- Your communication platform does not support this function please contact your service personnel for an upgrade.

The information provided in this document contains merely general descriptions or characteristics of performance which in case of actual use do not always apply as described or which may change as a result of further development of the products.

An obligation to provide the respective characteristics shall only exist if expressly agreed in the terms of contract.

All trademarks are the property of Siemens AG or their respective owners.

Not all of the functions described in this operating manual are available in all countries.

### **Safety Precautions**

Please read the operating manual and safety precautions carefully before use. Explain the content and the hazards associated with using the handset to your children.

| Ŀ | ~  |
|---|----|
|   | 위아 |
| Ŀ | U  |
| L |    |

Only use the power supply provided as indicated on the underside of the charging unit.

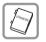

Only use recommended rechargeable batteries. Never use other battery types or non-rechargeable batteries as this can cause serious damage to your health and property.

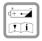

Insert the rechargeable battery making sure the poles are facing in the correct directions and use the battery as described in the operating manual.

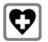

The handset can interfere with medical equipment. Please refer to the technical specifications applicable to the relevant environment (medical practice, for instance).

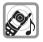

The handset can cause unpleasant humming in hearing aids.

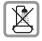

Do not install the charging unit in bathrooms or shower rooms. The handset and charging unit are not splash-protected.

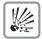

Do not operate your handset in environments where there is risk of explosion (paintshops, for instance).

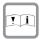

Remember to include all relevant documentation when passing on your handset to third parties.

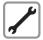

Never open your handset. In the event of problems, consult your service personnel.

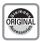

Use only original Siemens accessories. The use of other accessories is dangerous and will invalidate the warranty and the CE mark.

### **Care Instructions**

- Always use a damp or antistatic cloth to clean the handset. Never use a dry cloth.
- If the handset is heavily soiled, clean it with a diluted surfactant-based neutral cleaner, such as, dishwashing detergent. Afterwards remove all traces of the cleaner with a damp cloth (using water only).
- Do not use alcohol-based or corrosive cleaners or abrasive powders.
- Never allow the handset to come into contact with staining or aggressive liquids, such as, coffee, tea, juice, or soft drinks.

### Marks

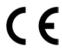

The device conforms to the EU directive 1999/5/EC as attested by the CE mark.

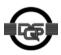

This device has been manufactured in accordance with a certified environmental management system (ISO 14001). This process ensures that energy consumption and the use of primary raw materials are kept to a minimum, thus reducing waste production.

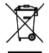

All electrical and electronic products should be disposed of separately from the municipal waste stream via designated collection facilities appointed by the government or the local authorities.

The correct disposal and separate collection of your old appliance will help prevent potential negative consequences for the environment and human health. It is a precondition for reuse and recycling of used electrical and electronic equipment.

For more detailed information about disposal of your old appliance, please contact your city office, waste disposal service, the shop where you purchased the product or your sales representative.

The statements quoted above are only fully valid for equipment which is installed and sold in the countries of the European Union and is covered by the directive 2002/96/EC. Countries outside the European Union may have other regulations regarding the disposal of electrical and electronic equipment.

### Compliance with FCC Guidelines for Human Exposure to Radiofrequency Electromagnetic Fields

For body worn operation, this phone has been tested and meets FCC RF exposure guidelines when used with an accessory that contains no metal and that positions the handset a minimum of 0 in from the body. Use of other accessories may not ensure compliance with FCC RF exposure guidelines.

### **Contents**

| Before You Begin.                                                 | .2 |
|-------------------------------------------------------------------|----|
| Safety Precautions.                                               |    |
| Care Instructions                                                 |    |
| Marks                                                             |    |
| Compliance with FCC Guidelines for Human Exposure to Radiofrequen |    |
| Electromagnetic Fields                                            |    |
|                                                                   |    |
| Basic Operating Instructions                                      | 11 |
| -                                                                 |    |
| Overview of optiPoint WL 2 professional                           |    |
| How to Use this Operating Manual                                  |    |
| Getting Started                                                   |    |
| Inserting the Battery                                             |    |
| Activating/Deactivating the Handset                               |    |
| Activating/Deactivating the Keypad Lock.                          |    |
| Display                                                           |    |
| Display icons                                                     |    |
| Keyboard                                                          |    |
| Navigation Key                                                    |    |
| Display Keys                                                      |    |
| Additional Key Functions                                          |    |
| Audio and Visual Signaling                                        | 20 |
| Handset States                                                    | 20 |
| Illumination                                                      |    |
| Advisory Tones                                                    |    |
| FCN Function.                                                     |    |
| Preprogrammed FCN Entries                                         |    |
| Saving FCN Entries                                                |    |
| Changing Labels.                                                  |    |
| Text Entry                                                        |    |
| Character Overview                                                |    |
| Accessing Functions                                               |    |
| interactively                                                     |    |
| via the Main Menu                                                 |    |
| via the FCN List                                                  |    |
| Which Functions Are Available?                                    |    |
| Functions in the Main Menu                                        |    |
| Basic and Enhanced Functions in the System Menu.                  |    |
| How Can I Use My Handset Effectively?                             |    |

| Making Calls – Basic Functions                                     | 27 |
|--------------------------------------------------------------------|----|
| Accepting a Call                                                   | 27 |
| Ending a Call                                                      |    |
| Dialing/Making Calls                                               |    |
| Speakerphone Mode                                                  |    |
| Activating/Deactivating Speakerphone Mode                          |    |
| Saved Number Redial                                                |    |
| Local Redial List.                                                 |    |
| Saved Number Redial in the System Menu.                            |    |
| Calling a Second Party (Consultation Hold)                         |    |
| Switching to the Party on Hold (Toggle/Connect)                    | 30 |
| Call Forwarding                                                    |    |
| Using Variable Call Forwarding                                     |    |
| Using Call Forwarding No Reply (CFNR)                              |    |
| Call Forwarding in the Carrier Network                             | 00 |
| and Forwarding Multiple Subscriber Numbers (MSN) (Not for U.S.)    | 34 |
| Call Forwarding in the Event of a Telephone Malfunction            |    |
| Using Callback                                                     |    |
| Storing a Callback                                                 |    |
| Answering a Callback                                               | 36 |
| Checking and Canceling a Saved Callback                            |    |
| Saving a Repdial Key as an FCN Entry                               | 37 |
| Using Repdial Entries for Dialing                                  |    |
| Telephone Settings                                                 |    |
| Adjusting the Ring Volume                                          |    |
| Adjusting the Ring Tone                                            |    |
| Adjusting the Attention Ring Volume                                |    |
| Changing the Receiving Volume During A Call                        |    |
| Selecting the System Menu Language                                 |    |
| Switching from the System Menu to Idle State                       |    |
|                                                                    | 71 |
| Making Calla Enhanced Eurotiana                                    | лэ |
| Making Calls – Enhanced Functions                                  |    |
| Accepting Calls                                                    |    |
| Accepting a Specific Call for Your Colleague                       |    |
| Rejecting Calls                                                    |    |
| Using the Speakerphone                                             |    |
| Answering a Call with the HeadsetAnswering Calls from the Entrance | 44 |
| Telephone and Opening the Door                                     | 15 |
| Accepting a Call From an Answering Machine                         |    |
| Dialing/Making Calls                                               |    |
| En-Bloc Sending/Correcting Numbers                                 |    |
| Using a Caller List                                                |    |
| Speed Dialing.                                                     |    |

#### Contents

| Dialing from the Internal Directory                      | . 52 |
|----------------------------------------------------------|------|
| Dialing from the Local Directory                         | . 53 |
| Voice Dialing                                            |      |
| Dialing from the Telephone Database (LDAP)               | . 54 |
| Dialing from the LDAP Database                           |      |
| Using Mailboxes                                          |      |
| Addressing Colleagues over the Speaker                   | . 56 |
| Talking to Your Colleague with Discreet Calling          |      |
| Automatic Connection Setup (Hotline).                    |      |
| Reserving a Trunk                                        |      |
| Assigning a Station Number (Not for U.S.)                |      |
| Associated Dialing/Dialing Aid                           |      |
| During a Call                                            |      |
| Using Second Call                                        | . 60 |
| Accepting a Waiting Call (Camp-On)                       | . 60 |
| Preventing and Allowing Call Waiting (Automatic Camp-On) | . 61 |
| Activating/Deactivating the Call Waiting Tone            | . 61 |
| Parking a Call                                           |      |
| Placing External Calls on Hold                           |      |
| Conducting a Conference                                  | . 64 |
| Ending a Conference (Initiator Only)                     | . 65 |
| Activating Tone Dialing/DTMF Suffix-Dialing              | . 66 |
| Forwarding a Call After an Announcement                  |      |
| Trunk Flash                                              | . 68 |
| If You Cannot Reach a Destination                        | . 69 |
| Call Waiting (Camp-On)                                   | . 69 |
| Override - Joining an Ongoing Call.                      |      |
| Using Night Answer                                       |      |
|                                                          |      |

#### Saving Functions, Procedures, Wake-Up Calls, and Reminders 71

| Storing a Function in the FCN List                   |
|------------------------------------------------------|
| Activating a Function in the FCN List                |
| Saving a Procedure (Operating Steps) as an FCN Entry |
| Reminder Function                                    |
| Saving Reminders                                     |
| Using Timed Reminders 78                             |
| Setting the Alarm Clock                              |
| Activating/Deactivating and Setting the Alarm Clock  |
| Deactivating a Wake-Up Call                          |
|                                                      |

# Displaying and Assigning Call Charges81Displaying Call Charges (Not for U.S.)81Displaying Call Charges for Another Telephone (Not for U.S.)82

| Privacy/Security                                                                                              | .84  |
|----------------------------------------------------------------------------------------------------|------|
| Turning Ringer Cutoff On and Off                                                                              | . 84 |
| Activating/Deactivating Do Not Disturb                                                                        |      |
| Caller ID Suppression at the Called Party                                                                     |      |
| Monitoring a Room                                                                                             |      |
| Identifying Anonymous Callers – Call Tracing (Not for U.S.) Locking the Telephone to Prevent Unauthorized Use |      |
| Locking Another Telephone to Prevent Unauthorized Use                                                         |      |
| Saving Your PIN.                                                                                              |      |
|                                                                                                    |      |
| Additional Features/Services                                                                                  | .91  |
| Sending a Message                                                                                             |      |
| Creating and Sending a Message                                                                                |      |
| Deleting/Displaying the Message Sent                                                                          |      |
| Answering Messages                                                                                            |      |
| Deleting Advisory Messages                                                                                    |      |
| Displaying the Number of Calls in Queue and Overload Indication                                               |      |
| Using Another Telephone Like Your Own for a Call                                                              |      |
| Using Another Telephone Like Your Own for an Extended Period of T                                             |      |
| (Mobility)                                                                                                    |      |
| Fax Details and Message on Answering Machine                                                                  | . 95 |
| (System-Wide Cancellation for a Telephone)                                                                    | 95   |
| Activating Functions for Another Telephone                                                                    |      |
| Using System Functions from an                                                                                |      |
| External Location (DISA - Direct Inward System Access)                                                        |      |
| Using Functions in ISDN via Code Dialing (Keypad Dialing)                                                     |      |
| Operating Connected Computers or Other Programs/Telephone Data vice (HiPath 3500/3550/3700/3750/3800 Only)    |      |
| Communicating with PC Applications over a CSTA Interface                                                      |      |
| Controlling Relays                                                                                            |      |
| Sensors (HiPath 3300/3350/3500/3550 Only)                                                                     |      |
| Radio Paging (Not for U.S.)                                                                                   |      |
| Simple Paging Equipment                                                                                       |      |
| Enhanced Paging Equipment (HiPath 3700/3750/3800 Only)                                                        | 103  |
| Using Team Functions                                                                                          | 104  |
| Turning Crown Call On and Off                                                                                 |      |

| Turning Group Call On and Off                    | 104 |
|--------------------------------------------------|-----|
| Accepting a Call for Another Member of Your Team | 106 |
| Activating and Deactivating a Ringing Group.     | 107 |
| Uniform Call Distribution (UCD)                  | 108 |
|                                                  |     |

| Station Number Directories and Lists11         | 10       |
|------------------------------------------------|----------|
| Directory                                      | 10       |
| Creating a New Entry 1                         | 11       |
| Adding Voice Dialing Recordings for an Entry 1 |          |
| Directory List                                 |          |
| LDAP Database                                  |          |
| Searching for an LDAP Entry                    |          |
| Importing an LDAP Entry into the Directory     |          |
| Redial List                                    | 18       |
|                                                | 10       |
| Programming the Handset11                      | 9        |
| Handset Configuration                          |          |
|                                                | 19       |
| Adjust Contrast                                | 20       |
| •                                              | 20       |
| Setting night mode 12                          | 21       |
| Setting Display Language 1                     |          |
|                                                | 23       |
| Easy Answer                                    |          |
| Vibration Alert                                | 24<br>25 |
| PIN                                            |          |
| Handset Name                                   |          |
|                                                | 28       |
| Status Display                                 |          |
| Connection Wizard                              |          |
| Automatic Start                                | 30       |
|                                                | 30       |
| Configuration over the Web Interface           |          |
| Start Preparations 1                           | 32       |
| Testing the Telephone 13                       | 25       |
| Testing the Telephone   13                     |          |
| Testing the Telephone Functions                |          |
| Checking FCN Programming 1                     | 35       |
| Different Displays                             |          |
| (HiPath 4000 Environment)13                    | 36       |
|                                                |          |
| Documentation13                                | 38       |

| Reference Guide.138Telephone Maintenance138Echo Effect138Troubleshooting.138Responding to Error Messages on the Screen139Factors influencing standby and talk times141Contacts in the Event of Problems141 |
|----------------------------------------------------------------------------------------------------|
| Technical Data142General Data142Operating Times/Charging Times142Factory Defaults142                                                                                                    |
| Index143                                                                                                    |
| Overview of Functions/Codes (Alphabetical)148                                                                                                    |
| Main Menu Overview153                                                                                                    |

### **Basic Operating Instructions**

### **Overview of optiPoint WL 2 professional**

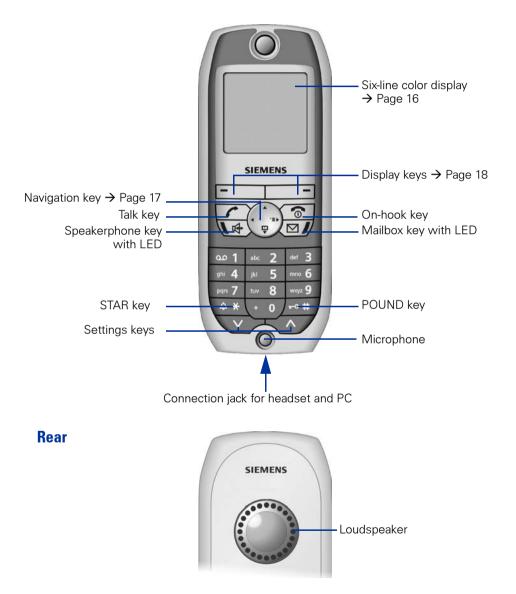

| Step by Step      |                                                                                                    |
|-------------------|----------------------------------------------------------------------------------------------------|
|                   | How to Use this Operating Manual                                                                                                    |
|                   | Operating steps are depicted in their logical se-<br>quence in the colored column. Below is an explana-<br>tion of the icons used:                                             |
| ««A»»             | The handset is ringing.                                                                                                    |
| r                 | You are conducting a call.                                                                                                    |
| (* <b>)</b>       | Enter digits or letters via the keypad.                                                                                                    |
| Save              | Current display key function.<br>Press the display key directly below ( <b>—</b> ) or <b>—</b> ) to activate the function.                                                     |
|                   | Press the navigation key left or right.                                                                                                    |
|                   | Press the navigation key up or down.                                                                                                    |
|                   | Press the key shown on the handset.                                                                                                    |
| ۍ<br>۲            | You hear an alerting tone or a melody.                                                                                                    |
| ⊖ Bob Dylan       | FCN entry with sample label.                                                                                                    |
| Settings          | Entry from the local main menu.                                                                                                    |
| Delete? OK        | An option from the System menu is displayed.<br>Confirm by pressing the display key                                                                                            |
| Display contrast? | Browse the System menu for an option.<br>Do this by pressing the navigation key ④ until the op-<br>tion appears on the display.<br>Then confirm it by pressing the display key |

### **Getting Started**

#### **Inserting the Battery**

Only use rechargeable batteries recommended by Siemens → Page 142. Never use conventional (non-rechargeable) batteries or other battery types as this can cause serious damage to your health and property. For instance, it could damage the battery cladding or cause the battery to explode. It could also damage your handset and interfere with how your it works.

- 1. Hold your handset face down in the palm of your hand.
- 2. With the other hand, place your thumb on the loudspeaker on the back of the device (a) and use your index finger to grip the recess provided at the top of the handset (b).

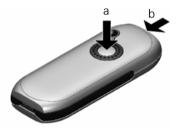

- 3. Lift the cover.
- 4. Insert the battery correctly and lock it in place.

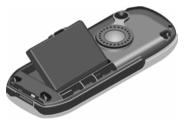

5. Hold the battery cover at a slight angle and insert the two projections provided on the lower side into the battery compartment. Then close the cover until it snaps shut.

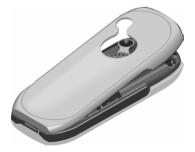

# Placing the Handset in the Charging Unit and Charging the Battery

- 1. Connect the charging unit's power supply to the power outlet.
- 2. Place the handset in the charging unit with the display facing towards you.

You can perform manual logon for the handset if "No Access" or "No Server" appears on the display  $\rightarrow$  Page 130.

Leave the handset in the charging unit to charge the batteries.

Battery charging is indicated on the upper right of the display by the battery icon's change level indicator. The battery icon shows the battery charging status during operation  $\rightarrow$  Page 16.

#### Initial battery charging and discharging

Accurate charging status display can only be guaranteed if the battery is first fully charged and then discharged.

Do this by leaving the handset in the charging unit for five straight hours. Then, remove the handset from the charging unit and do not put it back in until the battery is fully discharged.

Once the battery has been initially charged and discharged, you can return your handset to the charging unit after every call.

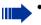

- You must repeat this procedure every time you remove and replace your handset battery.
- The battery can warm up during charging. This is not dangerous.
- For technical reasons, the battery's charging capacity decreases over time.

Your handset is now ready for use!

#### **Activating/Deactivating the Handset**

#### Activating

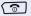

Hold down the on-hook key.

6

Enter your PIN (if set  $\rightarrow$  Page 125).

Your handset will block after three failed attempts to enter the PIN and can only be unlocked by your service personnel.

The handset is now idle  $\rightarrow$  Page 20.

#### Deactivating

ি

Hold down the on-hook key.

### Activating/Deactivating the Keypad Lock

#### Activating

**∫**∓∘ #

Hold down the POUND key.

This icon appears on the display and you hear the confirmation tone.

You cannot make emergency calls if the keypad lock is active.

#### Deactivating

- **\_-**∘ #)
- Hold down the POUND key once more.

The keypad lock automatically deactivates when you receive an incoming call. It reactivates when the call is finished.

### **Display**

optiPoint WL 2 professional features a six-line illuminated color display. You can choose from four different color settings. A special feature of the default setting  $\rightarrow$  Page 119 is that it uses different colors to visualize the different handset states  $\rightarrow$  Page 20.

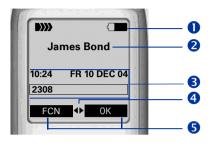

### **Display Icons**

lcons for important settings and handset states:

|            | Reception strength (high to no reception) $\rightarrow$ Page 130 |
|------------|------------------------------------------------------------------|
| 14         | Audio signals deactivated $ ightarrow$ Page 126                  |
| <b>-</b> 0 | Keypad lock activated $ ightarrow$ Page 15                       |
|            | Battery charging status (full to empty) $\rightarrow$ Page 14    |
| Ø          | Wake-up call activated $\rightarrow$ Page 79                     |
| r          | A call is ongoing $\rightarrow$ Page 27                          |
| œ          | A call is ongoing in speakerphone mode<br>→ Page 28              |

**2** Name of the handset  $\rightarrow$  Page 127

**3** System menu: The first line contains prompts or confirmation messages from the System menu, depending on the situation. This is followed by a list of functions. Text is displayed as a ticker if an entry is too long.

• More options are available  $\rightarrow$  Page 18

**5** Display the display key functions  $\rightarrow$  Page 18

### Keyboard Navigation Key

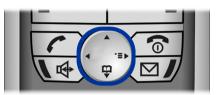

#### Navigation key functions

The side of the navigation key (up, down, right, left) to be pressed is marked black.

| Кеу | Mode                        | Function                                                         |  |  |  |  |
|-----|-----------------------------|------------------------------------------------------------------|--|--|--|--|
|     | Idle state                  | Open the main menu $\rightarrow$ Page 20                         |  |  |  |  |
|     | Lists <sup>[1]</sup> /menus | Scroll up                                                        |  |  |  |  |
|     | Text entry                  | Move the cursor up                                               |  |  |  |  |
|     | ldle state                  | <b>Press quickly</b> : Open the directory $\rightarrow$ Page 113 |  |  |  |  |
|     |                             | <b>Hold down:</b> Start voice dialing $\rightarrow$ Page 53      |  |  |  |  |
|     | Lists <sup>[1]</sup> /menus | Scroll down                                                      |  |  |  |  |
|     | Text entry                  | Move the cursor down                                             |  |  |  |  |
|     | Idle state                  | Open the System menu $ ightarrow$ Page 20                        |  |  |  |  |
|     | System menu                 | Scroll through functions $\rightarrow$ Page 20                   |  |  |  |  |
|     | Lists <sup>[1]</sup> /menus | Confirm the selected entry                                       |  |  |  |  |
|     | Text entry                  | Move the cursor right                                            |  |  |  |  |
|     | Lists <sup>[1]</sup> /menus | Jump back to the previous layer or cancel                        |  |  |  |  |
|     | System menu                 | Scroll through functions $\rightarrow$ Page 20                   |  |  |  |  |
|     | Text entry                  | Move the cursor left                                             |  |  |  |  |

[1] Call lists, such as the directory list

#### **Display Keys**

Display key functions change depending on the current operating situation.

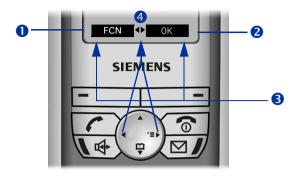

- Function of the left display key (for example, open FCN list  $\rightarrow$  Page 71)
- Punction of the right display key (for example, open the System menu → Page 20)
- **3** Display keys
- More functions are available in the System menu

#### Symbols for display keys

Important display keys are:

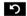

Return to the previous menu or cancel the current operation.

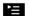

Open the main menu or a status-specific menu.

**€** 

Delete button: Delete an entry character by character from right to left.

| Key                      | Mode                            | Function                                          |  |  |  |  |  |
|--------------------------|---------------------------------|---------------------------------------------------|--|--|--|--|--|
|                          | Call state                      | Accept a call → Page 27                           |  |  |  |  |  |
|                          | Lists <sup>[1]</sup>            | Start dialing the selected entry                  |  |  |  |  |  |
|                          | Idle state                      | Press quickly: Open the redial list               |  |  |  |  |  |
|                          | Idle State                      | Hold down: Start dialing                          |  |  |  |  |  |
|                          | Handset deacti-<br>vated        | Hold down: Activate the handset                   |  |  |  |  |  |
|                          | Call state                      | End the call                                      |  |  |  |  |  |
| ି                        | General                         | Press quickly: One layer back                     |  |  |  |  |  |
|                          | (apart from in<br>system state) | Hold down: Return to idle state                   |  |  |  |  |  |
|                          | Lists <sup>[1]</sup>            | Close the list                                    |  |  |  |  |  |
|                          | Idle state                      | Hold down: Deactivate the handset                 |  |  |  |  |  |
|                          | Call state                      | Accept a call in speakerphone mode                |  |  |  |  |  |
| <b>(</b> )               | Lists <sup>[1]</sup>            | Start dialing the selected entry                  |  |  |  |  |  |
|                          | Idle state                      | Hold down: Start dialing                          |  |  |  |  |  |
| $\square$ <sup>[2]</sup> | LED lit                         | Start polling voice messages                      |  |  |  |  |  |
| \ <b>4 *</b> \           | Idle state                      | Hold down: Deactivate audio signals               |  |  |  |  |  |
| (4 *)                    | Text entry                      | Press quickly: Toggle case                        |  |  |  |  |  |
| <b>/-∘</b> #/            | Idle state                      | Hold down: Activate/deactivate the keypad lock    |  |  |  |  |  |
|                          | Idle state                      | Settings in the System menu $\rightarrow$ Page 39 |  |  |  |  |  |
|                          | Call state                      | Adjust the volume (lower)                         |  |  |  |  |  |
|                          | Idle state                      | Settings in the System menu $ ightarrow$ Page 39  |  |  |  |  |  |
| 5.                       | Call state                      | Adjust the volume (higher)                        |  |  |  |  |  |

### **Additional Key Functions**

Call lists, such as the directory list
 These keys have an additional LED display → Page 21

### **Audio and Visual Signaling**

#### **Handset States**

Your optiPoint WL 2 professional has a number of different states.

#### Idle state

The handset is in the charging unit and ready for use.

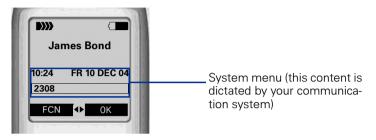

#### **Call state**

State when making calls and during a call. You can access the System menu () and the FCN list.

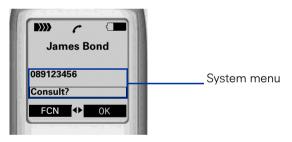

#### Main menu

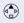

Press the navigation key up in idle state. All settings are stored locally and only apply to your handset.

| Main menu   | 1  |
|-------------|----|
| Directory   |    |
| Settings    |    |
| Status      |    |
| Alarm Clock |    |
| <b>ら</b>    | 0K |

#### Illumination

The display and key illumination switches on automatically

- when you receive an incoming call
- when you press a key

The display illumination fades after about 15 seconds. If your handset is not in use, the illumination deactivates after 45 seconds.

#### **Keys/entries with LED display**

| Кеу          | Mode              | Function                    |  |  |  |
|--------------|-------------------|-----------------------------|--|--|--|
| Speakerphone | 💽 flashing        | Incoming call               |  |  |  |
| key          | 💽 lit             | Speakerphone mode is active |  |  |  |
| Mailbox key  | ✓ flashing        | Voice message received      |  |  |  |
|              | ∕⊠ <b>J</b> ∕ lit | New messages received       |  |  |  |
|              | o dark            | Function is deactivated     |  |  |  |
| FCN entry    | • lit             | Function is activated       |  |  |  |
|              | 🔆 flashing        | Function is active          |  |  |  |

#### **Advisory Tones**

The following events are signaled acoustically:

- "Save" was successful
- Error message
- End of menu/list
- Key tones
- Battery is almost empty
- Poor reception strength

You can deactivate audio signaling  $\rightarrow$  Page 126 and import your own melodies  $\rightarrow$  Page 134.

### **FCN Function**

An entry in the FCN list is comparable with a function key on an optiPoint phone. In other words, you can save specific functions from the System menu to the FCN list and activate them as required. The function key LED on the optiPoint phone is replaced in optiPoint WL 2 professional by an animated icon  $\rightarrow$  Page 21.

You can replace the default labels for repdial and DSS entries with your own texts.

#### **Preprogrammed FCN Entries**

Slots 1 - 5 in the FCN list are preprogrammed with the following functions:

Program/Service (permanent entry).

Saved number redial from the system (permanent entry).

Mailbox (editable entry).

Microphone (editable entry).

Speaker (permanent entry).

In the case of "Mailbox" and "Microphone" entries as well as repdial and DSS entries, you can change the default label and replace it with an individual text.

#### **Saving FCN Entries**

You can program slots 3, 4 and 6 to 12 with functions or station numbers:

- For information on saving a station number as an FCN entry → Page 37
- For information on saving a function as an FCN entry → Page 71

Program/Service
 REDIAL

⊖ Mailbox

O Microphone

O Loudspeaker

O Program/Service

Bob Dylan

US: Change?

UK: Change entry?

Key label?

#### **Changing Labels**

You can also choose to change a label when configuring an FCN entry  $\rightarrow$  Page 71.

#### Changing the label on an existing FCN entry:

FCN Press the display key.

Confirm.

ΟK

0K

0K

0K

0K

Select and confirm the FCN entry you want.

Select and confirm.

Confirm to enter a text of your choice.

Enter text via the keypad  $\rightarrow$  Page 24 (up to 12 characters allowed).

|   |                 | or |
|---|-----------------|----|
|   | Default Label?  | ОK |
|   | US: Save?       | 0K |
|   | UK: Save entry? | 0K |
| ~ |                 | or |
|   | Previous?       | 0K |
|   | US: Exit?       | 0K |
|   | UK: End?        | 0K |

(+ 0) ... [wxyz 9] (4 \*\ /-• #)

Select and confirm to reset the default label.

Confirm to apply changes.

Select and confirm to discard the changes made.

Confirm.

### **Text Entry**

The following rules apply when entering text:

- Characters are inserted to the left of the cursor.
- In an entry field, use the navigation key to move the cursor up (), down (), right () or left ().

Each key is assigned letters and characters  $\rightarrow$  Page 24. These appear on the last display line as soon as you press a button.

| Кеу                    | 1x  | 2x | 3x | 4x | 5x |
|------------------------|-----|----|----|----|----|
| ം 1                    | 1   |    |    |    |    |
| abc 2                  | а   | b  | С  | 2  |    |
| def 3                  | d   | е  | f  | 3  |    |
| ghi 4                  | g   | h  | 1  | 4  |    |
| jki 5                  | j   | k  | 1  | 5  |    |
| mno 6                  | m   | n  | 0  | 6  |    |
| pqrs 7                 | р   | q  | r  | S  | 7  |
| tuv 8                  | t   | u  | V  | 8  |    |
| wxyz 9                 | W   | х  | У  | Z  | 9  |
| + 0                    | [1] |    | -  | 0  |    |
| \$¥]                   | [2] |    |    |    |    |
| <b>[</b> •• <b>#</b> ] | [3] |    |    |    |    |

#### **Character Overview**

[1] Space

[2] Toggle to uppercase

[3] Delete character

#### Additional character set

An extended (country-specific) character set is available for entries in the local directory.

Example:

"R" = Press the  $4 \times$  key once and the 7 key three times.

| Key          | 1x  | 2x  | 3x | 4x | 5x | 6x | 7x | 8x | 9x | 10x | 11x | 12x | 13x | 14x | 15x |
|--------------|-----|-----|----|----|----|----|----|----|----|-----|-----|-----|-----|-----|-----|
| <u>۵</u> ۵   | [1] | 1   | €  | £  | \$ | ¥  | ¤  |    |    |     |     |     |     |     |     |
| abc 2        | а   | b   | С  | 2  | ä  | á  | à  | â  | ã  | Ç   |     |     |     |     |     |
| def 3        | d   | е   | f  | 3  | ë  | é  | è  | ê  |    |     |     |     |     |     |     |
| ghi <b>4</b> | g   | h   | Ι  | 4  | ï  | í  | ì  | î  |    |     |     |     |     |     |     |
| jki 5        | j   | k   |    | 5  |    |    |    |    |    |     |     |     |     |     |     |
| mno 6        | m   | n   | 0  | 6  | ö  | ñ  | ó  | ò  | ô  | Õ   |     |     |     |     |     |
| pgrs 7       | р   | q   | r  | S  | 7  | ß  |    |    |    |     |     |     |     |     |     |
| tuv 8        | t   | u   | V  | 8  | ü  | ú  | ù  | û  |    |     |     |     |     |     |     |
| wxyz 9       | W   | х   | у  | Ζ  | 9  | ÿ  | ý  | æ  | Ø  | å   |     |     |     |     |     |
| + 0          |     | ,   | ?  | !  | 0  | +  | -  | :  | ż  | i   | /   | "   | 1   | ;   | _   |
| (\$ ∗∖       | [2] | [3] | *  |    |    |    |    |    |    |     |     |     |     |     |     |
| <b>─</b>     | #   | @   | ١  | &  | §  |    |    |    |    |     |     |     |     |     |     |

[1] Space

[2] Next letter uppercase (active for up to one second)

[3] Toggle to digit input

| Step by Step                                                                                                    |                                                                                                    |
|----------------------------------------------------------------------------------------------------|----------------------------------------------------------------------------------------------------|
|                                                                                                    | Accessing Functions                                                                                                    |
|                                                                                                    | interactively                                                                                                    |
|                                                                                                    | You can select some functions <b>while the telephone is idle</b> , for example:                                                                       |
| Forwarding on OK                                                                                                    | Select with the navigation key $\textcircled{2}$ and confirm with the display key $\square$ .                                                         |
|                                                                                                    | You can select other functions <b>directly when conduc-<br/>ting a call, depending on the situation</b> .<br>You call a number, but the line is busy: |
| Callback OK<br>or                                                                                                    | Confirm by pressing the display key                                                                                                    |
| Send message                                                                                                    | Select with the navigation key (), confirm with the display key, and dial another station number.                                                     |
|                                                                                                    | via the Program/Service Menu                                                                                                    |
| FCN                                                                                                    | Confirm by pressing the display key                                                                                                    |
| ⊖ Service OK                                                                                                    | Confirm by pressing the display key                                                                                                    |
| (interpret services) (interpret interpret inte | Select with the navigation key () and confirm with the display key                                                                                    |
| $\int_{-\infty} \frac{1}{2} \left( \frac{1}{2} \right)$                                                                                                    | enter the code directly.                                                                                                    |
|                                                                                                    | via the Main Menu                                                                                                    |
|                                                                                                    | Press the navigation key up to open the main menu.                                                                                                    |
| abc 2                                                                                                    | Enter a code (overview $\rightarrow$ Page 153)                                                                                                    |
| Settings OK                                                                                                    | Select with the navigation key 💮 and activate with the navigation key 💮 or the display key 💶.                                                         |
|                                                                                                    | via the FCN List                                                                                                    |
|                                                                                                    | If you saved a function in the FCN list, you can access it                                                                                            |
| FCN                                                                                                    | directly as follows.<br>Confirm by pressing the display key <b></b> .                                                                                 |
| Callback? OK                                                                                                    | Select the function with the navigation key () and activate it with the navigation key () or the display key                                          |

### Which Functions Are Available?

#### **Functions in the Main Menu**

optiPoint WL 2 professional has a local main menu where you can make personal settings and update a directory.

#### **Basic and Enhanced Functions in the System Menu**

You can use all basic and enhanced communication platform functions that appear interactively on the screen and in the Program/Service menu.

### How Can I Use My Handset Effectively?

- No doubt there are some functions that you use more than others. You should save these functions in the FCN list so that you can activate them with greater ease and speed (for information on storing a function in the FCN list → Page 71).
- All too often you reach a busy line when dialing a number. Amid the confusion of your working day, it's easy to forget to try the number again later on. To avoid this, make it a habit to use the "Callback" function → Page 36.

### **Making Calls – Basic Functions**

### **Accepting a Call**

Special default ring signaling is set for your telephone:

- When you receive an internal call, your telephone rings once every four seconds (single-tone sequence).
- When you receive an external call, your telephone rings twice in rapid succession every four seconds (dual-tone sequence).
- When you receive a call from the entrance telephone, your telephone rings three times in rapid succession every four seconds (triple-tone sequence).
- If a call is waiting, you hear a short tone (beep) every six seconds.

An incoming call is signaled in four different ways on the handset:

- the handset rings and/or vibrates
- the handset lights up
- a display appears on the screen
- the speakerphone key LED flashes

Your service personnel can adjust the ring cadence for external and internal calls for you. In other words, different ring cadences can be set for different internal callers.

You can accept the call in one of the following ways:

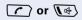

- Press the talk key or the speakerphone key.
- or Remove the handset from the charging unit ("Auto Answer" must be activated  $\rightarrow$  Page 124).

### **Ending a Call**

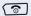

Press the on-hook key.

### **Dialing/Making Calls**

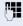

Internal: Enter the station number. External: Enter the external code and station number.

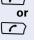

R.

Press the talk key.

Hold down the talk key.

Internal: Enter the station number. External: Enter the external code and station number.

### **Speakerphone Mode**

If you choose to let someone else listen in on your call, make sure you inform the other party first.

### **Activating/Deactivating Speakerphone Mode**

#### Activation when dialing

En En

Enter a station number

and

Press the speakerphone key.

Activation during a call

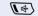

Press the speakerphone key.

#### Deactivation during a call

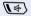

Press the speakerphone key.

The icon 4 appears on the first display line when speakerphone mode is active.

If you want to place the handset in the charging unit during a call, you must hold down the speakerphone key when inserting the handset.

## Changing the volume while speakerphone mode is active

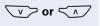

Raise or lower the volume. Keep pressing the keys until you are happy with the volume.

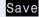

Press the display key.

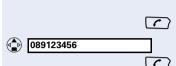

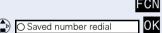

Saved Number Redial

#### Local Redial List

Precondition: Your handset is idle and your service personnel activated the local redial list.

Press the talk key **auickly**.

Select the required entry.

Press the talk key to start dialing.

You are not yet able to transfer saved entries to the "Directory"  $\rightarrow$  Page 118.

### Saved Number Redial in the System Menu

The last three external telephone numbers dialed are stored automatically.

You can select this again with an FCN entry. The station number appears on your screen for two seconds and is then dialed.

Press the display key.

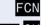

Select and confirm.

Confirm entry (= last station number dialed).

Press the entry twice (=second-to-last station number dialed)

Press the entry three times (=third-to-the-last station number dialed).

#### Displaying and dialing saved station numbers

Press the display key.

Select and confirm.

Press the dialog key within two seconds to confirm your choice.

The next stored number is displayed. Press the dialog key to confirm your selection.

Select and confirm.

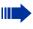

If this feature is configured (contact your service personnel), account codes entered are also saved  $\rightarrow$  Page 83.

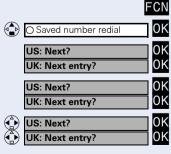

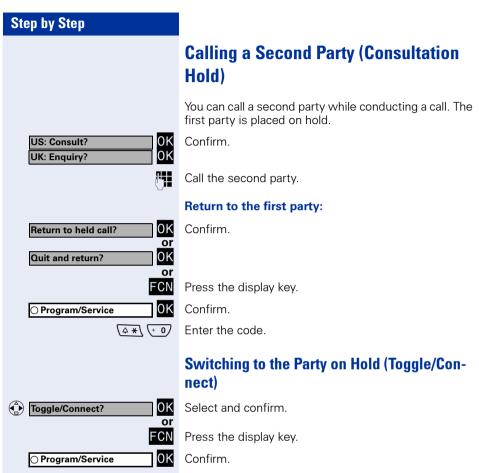

Enter the code.

# Combining the calling parties into a three-party conference

Select and confirm.

Press the display key.

Confirm.

0K

Enter the code.

#### Connecting the other parties to each other

Select and confirm.

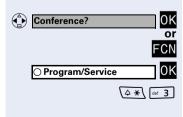

Transfer?

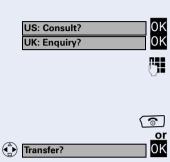

#### **Transferring a Call**

If the person you are speaking to wants to talk to a specific colleague of yours, you can transfer the call to this colleague.

Confirm.

Enter the number of the party to whom you want to transfer the call.

Announce the call, if necessary.

Press the on-hook key.

Select and confirm<sup>[1]</sup>.

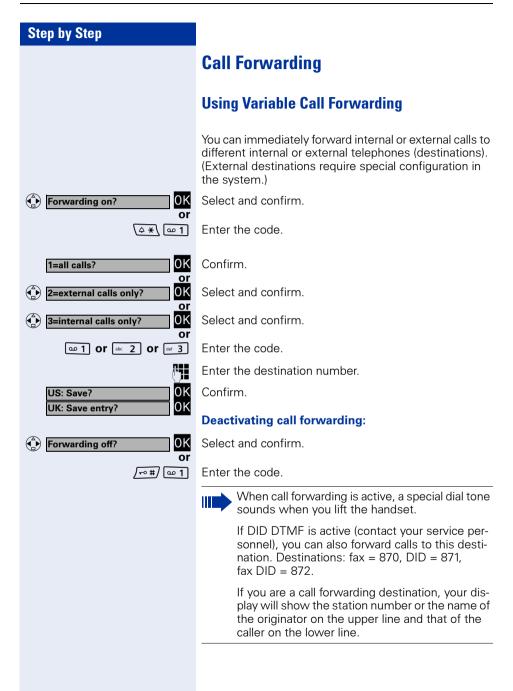

| FCN<br>O Program/Service OK<br>More features? OK<br>CFNR on? OK |
|-----------------------------------------------------------------|
| or<br>(4 *) [91 4] [Wayz 9] [14 5]                              |
|                                                                 |
| US: Save? OK<br>UK: Save entry? OK                              |
| CFNR off? OK                                                    |
| or                                                              |

### **Using Call Forwarding No Reply (CFNR)**

Calls that are not answered after three rings (=default, can be adjusted by service personnel) or that are received while another call is ongoing can be automatically forwarded to a specified telephone.

Press the display key.

Confirm.

Select and confirm.

Select and confirm.

Enter the code.

Enter the destination number.

- Enter the internal station number for internal destinations
- Enter the external code and the external station number for external destinations

#### Umleitung nach Zeit ausschalten

Confirm.

Select and confirm.

Enter the code.

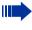

If CFNR is enabled, the following briefly appears on the display when you replace the handset: "CFNR to: ...".

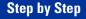

### Call Forwarding in the Carrier Network and Forwarding Multiple Subscriber Numbers (MSN) (Not for U.S.)

If this function has been configured (contact your service personnel), you can forward calls to your assigned multiple subscriber number (MSN), i.e. DID number, directly within the carrier network.

For example, you can forward your phone line to your home phone after business hours.

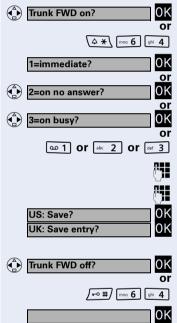

a 1 or abc 2 or def 3

Select and confirm.

Enter the code.

Confirm the call forwarding type you wish to use,

Select and confirm.

Select and confirm.

Enter the code.

Enter your DID number.

Enter the destination number (without the external code).

Confirm.

n

**.** 

#### **Deactivating call forwarding:**

Select and confirm.

Enter the code.

Confirm the displayed call forwarding type.

Enter the activated call forwarding type.

Enter your DID number.

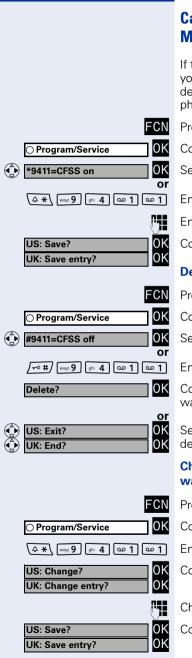

# Call Forwarding in the Event of a Telephone Malfunction

If this feature is configured (ask the service personnel), you can define an internal or external call forwarding destination that becomes effective when your telephone is not working.

Press the display key.

Confirm.

Select and confirm.

Enter the code.

Enter the destination number.

Confirm.

#### Deactivating call forwarding/deleting a destination:

Press the display key.

Confirm.

Select and confirm.

Enter the code.

Confirm to deactivate call forwarding and delete the forwarding destination.

Select and confirm to deactivate call forwarding without deleting the forwarding destination.

#### Changing the call forwarding destination (if forwarding is active):

Press the display key.

Confirm.

Enter the code.

Confirm.

Change the station number of the destination.

Confirm.

### **Using Callback**

If a user is busy or is not answering, you can store an automatic callback. This feature saves you from having to make repeated attempts to reach the user. You receive a callback,

- when the other party is no longer busy
- when the user who did not answer has conducted ٠ another call.

#### **Storing a Callback**

Precondition: You have reached a busy line or no one answers.

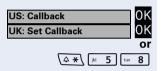

Confirm

Enter the code.

#### **Answering a Callback**

Precondition: A callback was saved. Your telephone rings. "Callback: ..." appears on the display.

 $\overline{}$ Press the talk key.

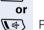

0K

or

0K

0K

Press the speakerphone key.

You hear a ring tone.

### **Checking and Canceling a Saved Callback**

Select and confirm<sup>[1]</sup>

Enter the code.

Select and confirm to display additional entries.

#### **Deleting a displayed entry:**

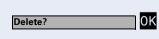

/-• #/ jkl 5 tuv 8

View callbacks?

US: Next callback?

UK: Display next?

| US: Exit? | 0K |
|-----------|----|
| UK: End?  | 0K |
|           |    |

Confirm.

#### Ending a retrieve operation:

Select and confirm.

|                                                                                                    | FC<br>prc                                                       |
|----------------------------------------------------------------------------------------------------|-----------------------------------------------------------------|
|                                                                                                    | lf y<br>LEI<br>sta                                              |
| FCN                                                                                                    | Pre                                                             |
| ○ Program/Service OK                                                                                          | Со                                                              |
| ♦ ¥91=Prog. feature key? OK                                                                                   | Sel                                                             |
| Or<br>(4 *) [wyz 9] [w 1]                                                                                     | Ent                                                             |
| FCN                                                                                                    | Pre                                                             |
| © OK                                                                                                    | Sel<br>prc                                                      |
| US: Change key? OK<br>UK: Change feature? OK                                                                  | Со                                                              |
| Repdial key? OK                                                                                               | Со                                                              |
| ₽ <b>3</b> ≣                                                                                                  | Ent                                                             |
| U                                                                                                    |                                                                 |
|                                                                                                    | lf y                                                            |
| Previous?                                                                                                    | <b>lf y</b><br>Sel                                              |
| Previous? OK                                                                                                  | Sel<br>The                                                      |
| Previous?                                                                                                    | Sel                                                             |
| Previous?                                                                                                    | Sel<br>The<br>wa<br>The<br>onl                                  |
| Save with LED?                                                                                                | Sel<br>The<br>wa<br>The                                         |
| Save with LED? OK<br>Or<br>Save without LED? OK                                                               | Sel<br>The<br>wa<br>The<br>onl                                  |
| Save with LED?                                                                                                | Sel<br>The<br>wa<br>The<br>onl<br>Co                            |
| Save with LED?<br>Or<br>Save without LED?<br>OK<br>If applicable<br>Key label?<br>OK<br>US: Exit?<br>OK<br>OK | Sel<br>The<br>wa<br>The<br>onl<br>Co<br>Sel<br>LE               |
| Save with LED?<br>OK<br>Or<br>Save without LED?<br>OK<br>If applicable<br>OK<br>US: Exit?<br>OK               | Sel<br>The<br>wa<br>The<br>onl<br>Co<br>Sel<br>LE<br>Sel<br>For |

### Saving a Repdial Key as an FCN Entry

FCN list entries that are unassigned by default can be programmed with frequently used station numbers.

If you save internal station numbers, you can save a LED display (=save with LED) that signals various states  $\rightarrow$  Page 73.

Press the display key.

Confirm.

Select and confirm.

Enter the code.

Press the display key.

Select an entry. If the relevant entry has already been programmed, the programming is also displayed.

Confirm.

Confirm.

Enter the station number.

#### If you make a mistake:

Select and confirm. This deletes all digits entered.

The system telephone automatically recognizes if you want to save an internal or an external station number. The options "Save without LED" or "Save with LED" are only available for internal station numbers.

Confirm.

Select and confirm to save the repdial entry without LED display.

Select and confirm to adjust the automatic entry label. For more information, see  $\rightarrow$  Page 23.

Confirm.

Select and confirm.

| Step by Step   |                |
|----------------|----------------|
| US: Clear key? | or<br>OK<br>OK |
|                |                |
|                | FCN            |

Select and confirm.

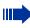

Dial the station number saved  $\rightarrow$  Page 38.

You can do this while a call is in progress.

For information on display messages when saving station numbers  $\rightarrow$  Page 139.

### **Using Repdial Entries for Dialing**

**Precondition:** You have saved a station number as a repdial entry  $\rightarrow$  Page 37.

Press the display key.

Select and confirm an entry with a saved station number.

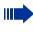

0K

You can also press the repdial entry during a call. This automatically sets up a consultation → Page 30.

### **Telephone Settings**

### **Adjusting the Ring Volume**

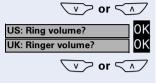

 $\nabla \nabla$  or  $\nabla \nabla$ 

 $\nabla$  > or  $\nabla$ 

 $\overline{\vee}$  > or  $\overline{\langle \wedge \rangle}$ 

US: Attention Ring Vol.

UK: Attention Ring Volume

US: Ring tone?

UK: Ringer tone?

Press one of these keys while the handset is idle.

Confirm.

Raise or lower the volume. Keep pressing the keys until you are happy with the volume.

Save.

0K

0K

0K

### **Adjusting the Ring Tone**

Press one of these keys while the handset is idle.

Select and confirm.

To adjust the ring tone, keep pressing the keys until the desired tone is set.

OK Save.

### **Adjusting the Attention Ring Volume**

If you belong to a team that uses trunk keys, the telephone can alert you to other calls in the team even when you are engaged in another call. You hear the attention ring.

Press one of these keys while the phone is idle.

Select and confirm.

Raise or lower the volume. Keep pressing the keys until you are happy with the volume.

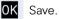

0K

0K

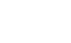

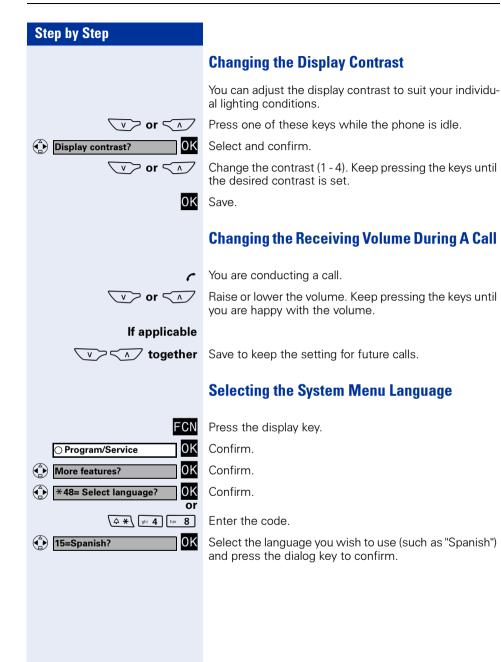

| Step by Step         |         |
|----------------------|---------|
|                      | S       |
|                      | I       |
|                      | Y<br>re |
| FCN                  |         |
| ⊖ Program/Service OK | С       |
|                      |         |
|                      |         |
|                      |         |
|                      |         |
|                      |         |
|                      |         |
|                      |         |
|                      |         |

### Switching from the System Menu to Idle State

You are in a HiPath 3000 menu and would like to quickly revert to idle state.

Press the display key.

Confirm.

## Making Calls – Enhanced Functions

### **Accepting Calls**

### Accepting a Specific Call for Your Colleague

You hear another telephone ring.

Press the display key.

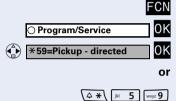

Select and confirm.

Confirm.

Enter the code.

All called stations appear on the screen.

Select and confirm until the station you want to call is displayed.

Confirm.

If you know the number of the telephone that is ringing, enter it directly.

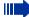

Accepting calls in a team  $\rightarrow$  Page 106.

If applicable

0K

0K

0K

or M

US: Next?

Accept call?

UK: Next entry?

### **Rejecting Calls**

You can reject calls which you do not wish to take. The call is then signaled at another definable telephone (contact your service personnel).

The telephone rings. The caller is displayed.

Press the on-hook key.

ി

If call rejection is not permitted, your telephone will continue to ring. The message "Currently not possible" is displayed (for example, in the case of recalls).

### **Using the Speakerphone**

A colleague addresses you directly over the speaker. You hear a tone before the announcement. The other party's name or station number appears on the screen.

You can reply to the call in handsfree answerback mode.

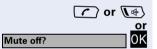

Press the talk key or the speakerphone key and reply.

Press the key to confirm your selection and answer the call.

If handsfree answerback is enabled (see below), you do not need to switch on the microphone you can answer directly. You can answer immediately in speakerphone mode.

If handsfree answerback is disabled (default setting), follow the procedure described above.

Placing a speaker call to a colleague  $\rightarrow$  Page 56.

#### Enabling and disabling handsfree answerback

Select and confirm.

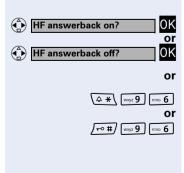

Code for "HF answerback on"

Enter the code for "HF answerback off".

| Step by Step |                                                                                              |
|--------------|----------------------------------------------------------------------------------------------|
|              | Answering a Call with the Headset                                                            |
|              | The procedure is the same as for speakerphone mode $\rightarrow$ Page 28.                    |
|              | Precondition: The headset is connected.                                                      |
|              | The LED flashes to signal an incoming call.<br>Press the speakerphone key. Conduct the call. |
|              | Ending a call                                                                                |
|              | Press the speakerphone key. The LED goes out.                                                |
|              |                                                                                              |
|              |                                                                                              |
|              |                                                                                              |
|              |                                                                                              |
|              |                                                                                              |
|              |                                                                                              |
|              |                                                                                              |
|              |                                                                                              |
|              |                                                                                              |
|              |                                                                                              |
|              |                                                                                              |
|              |                                                                                              |
|              |                                                                                              |
|              |                                                                                              |

### Answering Calls from the Entrance Telephone and Opening the Door

If an entrance telephone has been programmed, you can use your handset to speak to someone at the entrance telephone and activate a door opener. If you have the proper authorization (contact your service personnel), you can activate the **door opener**, enabling visitors to open the door themselves by entering a five-digit code (for example, using a DTMF transmitter or installed keypad).

#### Speaking to visitors via the entrance telephone:

Precondition: Your telephone rings.

Press the talk key within 30 seconds. You are connected to the entrance telephone immediately.

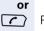

R.

0K

 $\left( \right)$ 

Press the talk key after more than thirty seconds.

Dial the entrance telephone number.

## Opening the door from your telephone during a call from the entrance telephone:

Confirm.

## Opening the door from your telephone without calling the entrance telephone:

Press the display key.

Confirm.

Select and confirm.

Enter the code.

Dial the entrance telephone number.

#### Opening the door with a code (at the door):

After ringing the bell, enter the five-digit code (using the keypad or a DTMF transmitter). Depending on how the door opener has been programmed, a doorbell call signal may or may not be forwarded.

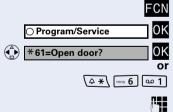

Open door?

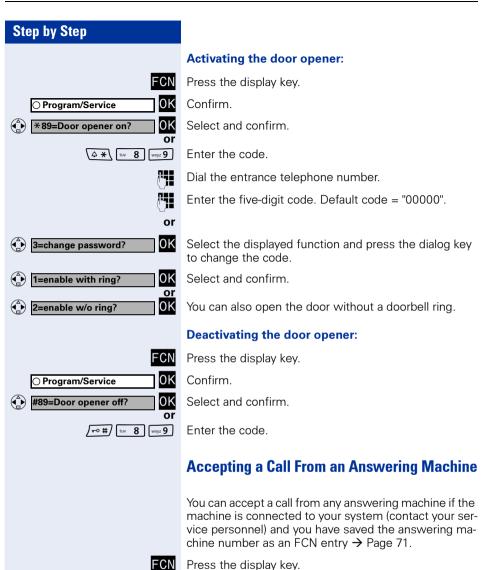

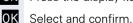

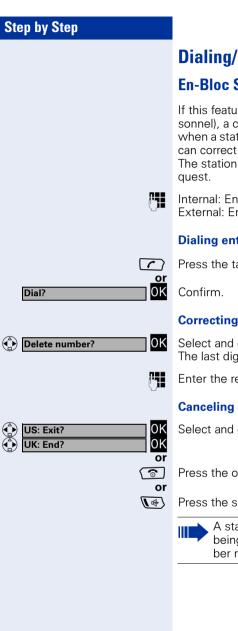

### **Dialing/Making Calls**

### **En-Bloc Sending/Correcting Numbers**

If this feature is configured (contact your service personnel), a connection is not attempted immediately when a station number is entered. This means that you can correct the number if necessary.

The station number is only dialed at your specific re-

Internal: Enter the station number. External: Enter external code and station number.

#### **Dialing entered/displayed numbers:**

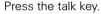

#### **Correcting numbers entered:**

Select and confirm. The last digit entered in each case is deleted.

Enter the required digit(s).

#### Canceling en-bloc sending:

Select and confirm.

Press the on-hook key.

Press the speakerphone key.

A station number can only be corrected as it is being entered. Station numbers stored for number redial, for example, cannot be corrected.

Caller list?

US: Next?

US: Exit?

UK: End?

UK: Next entry?

### **Using a Caller List**

If you are unable to accept an external or internal call, the call attempt is stored in the caller list. You can store answered calls either manually (both internal and external calls) or automatically (external calls only). Contact your service personnel for details. Your telephone stores up to ten calls in chronological order. Each call is assigned a time stamp. The most recent entry not yet answered in the list is displayed first. Multiple calls from the same caller do not automatically generate new entries in the caller list. Instead, only the most recent time stamp for this caller is updated and its number incremented.

#### Polling the caller list

**Precondition:** The service personnel in charge set up a caller list for your telephone.

Select and confirm<sup>[1]</sup>,

Enter the code.

0K

oı

0K

0K

0K

0K

or িি

or \\⊪}

/-• #/ tuv 8 abc 2

The last call is displayed.

Confirm to display other calls.

#### Ending a poll operation

Select and confirm.

Press the on-hook key.

Press the speakerphone key.

| Step by Step         |                                                                                                    |
|----------------------|----------------------------------------------------------------------------------------------------|
| Step by Step         |                                                                                                    |
|                      | Polling additional call information                                                                                        |
|                      | <b>Precondition:</b> You have polled the caller list, the call you want is marked (black square at the start of the line). |
| Add'l information?   | Select and confirm.<br>Name, station number, and call time information is dis-<br>played.                                  |
|                      | Dialing a station number from the caller list                                                                              |
|                      | <b>Precondition:</b> You have polled the caller list, the call you want is displayed.                                      |
| Call?                | Select and confirm.                                                                                                    |
|                      | The caller is automatically deleted from the caller list when a connection is finally set up.                              |
|                      | Removing an entry from the caller list                                                                                     |
|                      | <b>Precondition:</b> You have polled the caller list, the call you want is displayed.                                      |
| Delete?              | Select and confirm.                                                                                                    |
|                      | Saving the other party's station number in the caller list (redial)                                                        |
|                      | <b>Precondition:</b> You are conducting a call or have called an external party.                                           |
| Save number?         | Select and confirm.                                                                                                    |
| FCN                  | Press the display key.                                                                                                    |
| ○ Program/Service OK | Confirm.                                                                                                    |
| (                    | Enter the code.                                                                                                    |
|                      |                                                                                                    |
|                      |                                                                                                    |
|                      |                                                                                                    |
|                      |                                                                                                    |

| Step by Step                           |                                                                                                    |
|----------------------------------------|----------------------------------------------------------------------------------------------------|
|                                        | Speed Dialing                                                                                                    |
|                                        | Using station and system speed-dial numbers<br>Precondition: You have stored station speed-dial num-<br>bers → Page 50 or the service personnel has stored<br>system speed-dial numbers.                                                                                                    |
| FCN                                    | Press the display key.                                                                                                    |
| ○ Program/Service OK                   | Confirm.                                                                                                    |
| *7=Use speed dialing?                  | Confirm <sup>[1]</sup> ,                                                                                                    |
| or                                     |                                                                                                    |
| (4 <b>*</b> ) [pgrs <b>7</b> ]         | Enter the code.                                                                                                    |
| U                                      | Enter a speed-dial number.<br>"*0" to "*9" = station speed-dialing.<br>"000" to "999" = system speed-dialing (contact your ser-<br>vice personnel).                                                                                                    |
| If applicable                          | Suffix-dialing                                                                                                    |
| U                                      | If necessary, you can suffix-dial additional digits<br>(for example, the user's extension) at the end of the<br>saved station number.<br>If this feature is configured, a suffix is automatically di-<br>aled (for example, "0" for the exchange) if no entries are<br>made within 4 or 5 seconds. |
|                                        | Storing station speed-dial numbers                                                                                                    |
|                                        | You can store the ten numbers which you use the most and dial them using your own station speed-dial numbers: $*0$ through $*9 \rightarrow$ Page 50.                                                                                                    |
| FCN                                    | Press the display key.                                                                                                    |
| ○ Program/Service OK                   | Confirm.                                                                                                    |
| *92=Change Speed Dial? OK or           | Select and confirm <sup>1</sup> .                                                                                                    |
|                                        | Enter the code.                                                                                                    |
| <b>[</b> ]                             | Enter the speed-dial number you wish to use (*0 to *9). If the speed-dial number is already in use, the pro-<br>grammed station number appears on the screen.                                                                                                    |
| US: Change? OK<br>UK: Change entry? OK | Confirm.                                                                                                    |
|                                        | [1] "Different Displays (HiPath 4000 Environment)" $\rightarrow$ Page 136                                                                                                    |

| Step by Step                 |                |
|------------------------------|----------------|
|                              | ()             |
| US: Save?<br>UK: Save entry? | 0K<br>0K       |
|                              | or             |
| Previous?                    | 0K             |
| US: Next?                    | 0K             |
| UK: Next entry?              | OK             |
| ( US: Change?                | OK             |
| UK: Change entry?            | 0K             |
| Delete?                      | or<br>OK<br>or |
| US: Exit                     | 0K             |
| UK: End                      | 0K             |

First enter the external code and then the external station number.

Confirm.

#### If you make a mistake:

Select and confirm. This deletes all digits entered.

Confirm.

Select and confirm.

Select and confirm.

Select and confirm.

| Step by Step                           |                                                                                                    |
|----------------------------------------|----------------------------------------------------------------------------------------------------|
|                                        | Dialing from the Internal Directory                                                                                                    |
|                                        | If this function has been configured (ask the service per-<br>sonnel), all internal station numbers and central speed-<br>dial numbers for which a name was assigned are stored<br>in your internal directory.                       |
|                                        | In contrast to the "local directory", the internal di-<br>rectory is configured centrally in the communica-<br>tion system → Page 53                                                                                                 |
|                                        | <b>Precondition:</b> Names have been assigned to the station numbers stored in the system.                                                                                                    |
| US: Directory?<br>UK: Phonebook?<br>OK | Confirm.                                                                                                    |
| (4 *) [jk] 5 ghi 4                     | Enter the code.                                                                                                    |
| If applicable                          | If several directories have been configured:                                                                                                    |
| 1=internal? OK                         | Confirm.                                                                                                    |
|                                        | The first entry is displayed.                                                                                                    |
| Scroll Next? OK                        | Display additional entries.                                                                                                    |
| Scroll Previous?                       |                                                                                                    |
| U                                      | Use the keypad to enter the name you want or just the initial letters. The system searches for the name.                                                                                                    |
|                                        | The keypad's digit keys are used here like an alphanu-<br>meric keyboard to enter the name. Each letter is en-<br>tered by pressing the relevant key the appropriate num-<br>ber of times. Character overview $\rightarrow$ Page 24. |
| If applicable Delete Character? OK     | Select and confirm. The letter entered last is deleted. If you deleted all letters, the first entry in the directory reappears.                                                                                                    |
| If applicable Delete Line? OK          | Select and confirm. All letters entered are deleted, the first entry in the directory reappears.                                                                                                    |
|                                        | The entry you want is displayed:                                                                                                    |
| Call?                                  | Select and confirm.                                                                                                    |
|                                        |                                                                                                    |

| Step by Step                                                                                                    |                                                                                                    |
|----------------------------------------------------------------------------------------------------|----------------------------------------------------------------------------------------------------|
| or 💮 Add'l information?                                                                                                    | Select and confirm.<br>Name, station number, and/or system speed-dial num-<br>ber information is displayed.                                                                                                    |
|                                                                                                    | Dialing from the Local Directory                                                                                                    |
|                                                                                                    | <b>Precondition</b> : An entry is saved in the directory list $\rightarrow$ Page 111.                                                                                                    |
|                                                                                                    | Open the directory.                                                                                                    |
| (intersection) (intersection) (inter | Select and confirm the entry you want.                                                                                                    |
| or                                                                                                    |                                                                                                    |
| Bond, James                                                                                                    | Select the required entry and                                                                                                    |
| $\frown$                                                                                                    | press the talk key.                                                                                                    |
|                                                                                                    | The connection is set up.                                                                                                    |
|                                                                                                    | Voice Dialing                                                                                                    |
|                                                                                                    |                                                                                                    |
|                                                                                                    | <b>Precondition</b> : A voice recording has been saved for an entry in the directory $\rightarrow$ Page 111.                                                                                                    |
|                                                                                                    | Precondition: A voice recording has been saved for an entry in the directory → Page 111.                                                                                                    |
|                                                                                                    | entry in the directory → Page 111.                                                                                                    |
| ¢                                                                                                    | entry in the directory → Page 111.<br>Please following the onscreen instructions.                                                                                                    |
| Ŭ                                                                                                    | entry in the directory → Page 111.<br>Please following the onscreen instructions.<br>Hold down the navigation key.<br>State the name of the party you want to call into the mi-                                                                                                    |
| Bond, James 🛞 🎝                                                                                                    | <ul> <li>entry in the directory → Page 111.</li> <li>Please following the onscreen instructions.</li> <li>Hold down the navigation key.</li> <li>State the name of the party you want to call into the microphone.</li> <li>The name is repeated for confirmation and the corre-</li> </ul>                                                                                           |
| <u>،</u>                                                                                                    | <ul> <li>entry in the directory → Page 111.</li> <li>Please following the onscreen instructions.</li> <li>Hold down the navigation key.</li> <li>State the name of the party you want to call into the microphone.</li> <li>The name is repeated for confirmation and the corresponding entry is shown on the display for five seconds.</li> </ul>                                    |
| ₽<br>Bond, James                                                                                                    | <ul> <li>entry in the directory → Page 111.</li> <li>Please following the onscreen instructions.</li> <li>Hold down the navigation key.</li> <li>State the name of the party you want to call into the microphone.</li> <li>The name is repeated for confirmation and the corresponding entry is shown on the display for five seconds.</li> <li>The connection is set up.</li> </ul> |
| ₽<br>Bond, James                                                                                                    | <ul> <li>entry in the directory → Page 111.</li> <li>Please following the onscreen instructions.</li> <li>Hold down the navigation key.</li> <li>State the name of the party you want to call into the microphone.</li> <li>The name is repeated for confirmation and the corresponding entry is shown on the display for five seconds.</li> <li>The connection is set up.</li> </ul> |
| ₽<br>Bond, James                                                                                                    | <ul> <li>entry in the directory → Page 111.</li> <li>Please following the onscreen instructions.</li> <li>Hold down the navigation key.</li> <li>State the name of the party you want to call into the microphone.</li> <li>The name is repeated for confirmation and the corresponding entry is shown on the display for five seconds.</li> <li>The connection is set up.</li> </ul> |
| ₽<br>Bond, James                                                                                                    | <ul> <li>entry in the directory → Page 111.</li> <li>Please following the onscreen instructions.</li> <li>Hold down the navigation key.</li> <li>State the name of the party you want to call into the microphone.</li> <li>The name is repeated for confirmation and the corresponding entry is shown on the display for five seconds.</li> <li>The connection is set up.</li> </ul> |

| Step by Step                                |                                                                                                    |
|---------------------------------------------|----------------------------------------------------------------------------------------------------|
|                                             | Dialing from the Telephone Database (LDAP)                                                                                                    |
|                                             | If configured (ask your service personnel), you can<br>search for directory data in the LDAP database and dial<br>the number of any subscriber you find there.                                                                                                    |
|                                             | <b>Precondition:</b> The LDAP search feature has been configured in the system.                                                                                                    |
| US: Directory?<br>UK: Phonebook?<br>OK      | Confirm.                                                                                                    |
| (4 <b>*</b> ) [jk] <b>5</b> [ghi <b>4</b> ] | Enter the code.                                                                                                    |
| If applicable                               | If several directories have been configured:                                                                                                    |
| 2=LDAP?                                     | Select and confirm.                                                                                                    |
|                                             | Enter the name you want via the keypad (up to<br>16 characters).<br>You can enter incomplete names, for example, "mil p"<br>for "Miller Peter."                                                                                                    |
|                                             | The keypad's digit keys are used here like an alphanu-<br>meric keyboard to enter the name. Each letter is en-<br>tered by pressing the relevant key the appropriate num-<br>ber of times.<br>Example: Press "7" three times to enter "r" or press "3"<br>twice to enter "e". Character overview $\rightarrow$ Page 24. |
| lf applicable                               | If configured (ask your service personnel), you can also search for surname <b>and</b> first name. To separate surname and first name by a space, enter "0". You can enter incomplete names, for example, "mil p" for "Miller Peter".                                                                                   |
| If applicable                               | Select and confirm. The letter entered last is deleted.                                                                                                    |
|                                             | In large databases, entering insufficient charac-<br>ters can lead to incomplete search results<br>→ Page 55.                                                                                                    |
| Search? OK                                  | Confirm.<br>The system search for the name. This may take a few seconds.                                                                                                    |
|                                             | The result is displayed:                                                                                                    |
|                                             | The first station found appears on the screen.                                                                                                    |
| Call? OK                                    | Confirm.                                                                                                    |

#### **Step by Step**

|                        | If several names are found (max. 50), you must first select the one you want:                                                                                                    |
|------------------------|----------------------------------------------------------------------------------------------------|
| Scroll Next?           |                                                                                                    |
| Or<br>Scroll Previous? |                                                                                                    |
| Call?                  | Select and confirm.                                                                                                    |
|                        | If no name is found:                                                                                                    |
|                        | If your search does not yield any name corresponding to<br>your query, you can extend the range of the search,<br>for example, by deleting characters.                                                                                                    |
| Change search string?  | Select and confirm.<br>Proceed as described above.                                                                                                    |
|                        | If too many names are found:                                                                                                    |
|                        | If more than the maximum of 50 names are found cor-<br>responding to your query, only an incomplete list of re-<br>sults can be displayed.                                                                                                    |
|                        | You can view these results, select any of the names, or change the search string (for example, narrow the search by entering more characters).                                                                                                    |
|                        | In this case it is advisable to narrow down the search so that all corresponding names can be displayed.                                                                                                    |
|                        |                                                                                                    |
| Show results? OK       | Confirm to scroll through the incomplete list. Proceed as described above.                                                                                                    |
| Show results? OK       |                                                                                                    |
|                        | as described above.                                                                                                    |
| or                     | as described above.<br>Narrow the search down.<br>Select and confirm, in order to change the search string.                                                                                                    |
| or                     | as described above.<br>Narrow the search down.<br>Select and confirm, in order to change the search string.<br>Proceed as described above.                                                                                                    |
| or                     | as described above.<br>Narrow the search down.<br>Select and confirm, in order to change the search string.<br>Proceed as described above.<br><b>Dialing from the LDAP Database</b><br><b>Precondition</b> : You have searched for and selected an                                           |
| or                     | as described above.<br>Narrow the search down.<br>Select and confirm, in order to change the search string.<br>Proceed as described above.<br><b>Dialing from the LDAP Database</b><br><b>Precondition</b> : You have searched for and selected an<br>entry in the LDAP database → Page 116. |

If several names are found (max. 50), you must first select

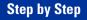

### **Using Mailboxes**

The mailbox key LED lights up or the LED icon in the FCN list turns red when you have new messages. Incoming messages are signaled in the same way if your telephone is connected to a voice mail system.

#### Polling the mailbox

Press the mailbox LED, the LED flashes.

Press the display key.

Select and confirm, the LED icon flashes.

Confirm.

 $\square$ 

Select and confirm.

Follow the user prompts.

### **Addressing Colleagues over the Speaker**

You can conduct a speaker call over a connected loudspeaker (ask the service personnel) or address an internal user's system telephone directly without any action on their part.

Press the display key.

OK Confirm.

FCN

0K

or

**.** 

Select and confirm.

Enter the code.

Enter the station number.

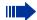

Responding to a speaker call  $\rightarrow$  Page 43.

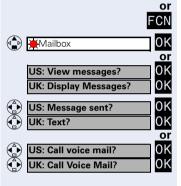

O Program/Service

\*80=Speaker call?

#### Talking to Your Colleague with Discreet Calling

If this function has been configured (ask your service personnel), you can join an ongoing call conducted by an internal user at a system telephone with display. You can listen in unnoticed and speak to the internal user without being overheard by the other party (discreet calling).

Press the talk key.

Enter your internal station number.

Your service personnel can protect your telephone against discreet calling.

### Automatic Connection Setup (Hotline)

If this function is configured (contact your service personnel), the system automatically sets up a connection to a preset internal or external destination.

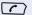

**~**1

Press the talk key.

Depending on the setting, the connection is either set up **immediately** or only **after** a preset **period of time** (hotline after a timeout).

### **Reserving a Trunk**

If this feature is configured (contact your service personnel), you can reserve a busy trunk for your own use. When the trunk is free, you receive a call and a message appears on the display.

Precondition: "Currently busy" appears on the display.

Confirm.

#### When the reserved trunk becomes free:

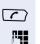

0K

**Reserve trunk?** 

Your telephone rings. The display shows "Trunk is free". Press the talk key. You hear the CO dial tone.

Enter the number of the external station.

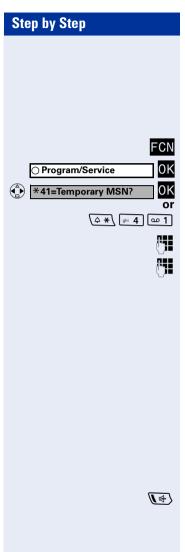

### Assigning a Station Number (Not for U.S.)

If this function has been configured (contact your service personnel), you can assign a specific number (DID number) to your telephone before making an external call. The assigned number then appears on the called party's display.

Press the display key.

Confirm.

Select and confirm.

Enter the code.

Enter the DID number you wish to use.

Dial the external number.

### **Associated Dialing/Dialing Aid**

If this function has been configured (contact your service personnel), you can use a dialing aid to dial numbers and set up calls for your telephone. The operating procedure depends on whether the dial-

ing aid is connected to the  $S_0$  bus or the a/b (T/R) port.

You can also use your system telephone as a dialing aid for other telephones.

#### Dialing aid on the S<sub>0</sub> bus:

On the PC, select a destination and start dialing.

The speaker on your telephone is switched on. Press the speakerphone key when the other party answers.

#### Dialing aid at the a/b (T/R) port:

On the PC, select a destination and start dialing.

"Lift the handset" appears on the PC screen.

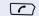

Press the talk key.

| FCN                          |
|------------------------------|
| ○ Program/Service OK         |
| ♦ *67=Associated dial?       |
| Or<br>(4 *) [mmo 6] [pqrs 7] |
| ( <b>* 7 8</b>               |
| ( <b>* 11</b>                |

## Dialing aid from your telephone for another telephone:

- Press the display key.
- Confirm.
- Select and confirm.

Enter the code.

Enter the internal station number ("Dial for:")

Enter the number you wish to dial.

Call waiting?

O Program/Service

### **During a Call**

### **Using Second Call**

Callers can reach you even while you are conducting another call. A signal alerts you to the waiting call. You can either ignore or accept the waiting call. When you accept the waiting call, you can either end the first call or place it on hold and resume the call later on.

You can also bar call waiting or the call waiting tone  $\rightarrow$  Page 61.

### Accepting a Waiting Call (Camp-On)

**Precondition:** You are engaged in a phone call and hear a tone (every six seconds).

#### Ending the first call and answering the waiting call:

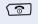

Press the on-hook key. Your telephone rings.

Answer the second call. Press the talk key.

#### Placing the first call on hold and answering the second call:

Select and confirm.

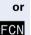

0K

Press the display key.

OK Confirm.

00111111

Enter the code.

You are immediately connected to the second caller. The first party is placed on hold.

#### Ending the second call and resuming the first one

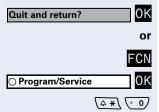

(↓ ¥\ jki 5 jki 5

Confirm.

Press the display key.

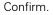

Enter the code.

| Step by Step                       |                                                                                                    |
|------------------------------------|----------------------------------------------------------------------------------------------------|
| or                                 |                                                                                                    |
| (@ <u>(</u> )                      | Press the on-hook key. "Recall" appears on the screen. Press the talk key.                                                                                                    |
|                                    | Preventing and Allowing Call Waiting (Auto-<br>matic Camp-On)                                                                                                    |
|                                    | If this function has been configured (ask the service per-<br>sonnel), you can prevent or allow a second call<br>→ Page 60 from being signaled by automatic camp-on<br>during an ongoing call. |
| FCN                                | Press the display key.                                                                                                    |
| ○ Program/Service OK               | Confirm.                                                                                                    |
| #490=Call wait.trm.off? OK         | Select and confirm <sup>[1]</sup> .                                                                                                    |
| Or<br>*490=Call wait.term.on?      |                                                                                                    |
| © or                               |                                                                                                    |
| /=• #) [ghi 4] [wxyz 9] (+ 0)      | Enter the code for "Call wait.trm.off."                                                                                                    |
| Or<br>(                            | Enter the code for "Call wait.term.on".                                                                                                    |
|                                    | Activating/Deactivating the Call Waiting Tone                                                                                                    |
|                                    | You can suppress the call waiting tone (that sounds ev-<br>ery six seconds) for external calls. A special nonrecur-<br>ring dial tone then alerts you to the waiting call.                     |
| Waiting tone off? OK               | Select and confirm.                                                                                                    |
| Waiting tone on?                   |                                                                                                    |
| or                                 |                                                                                                    |
| <u>√</u> > #) tuv 8 [pqrs 7]<br>Or | Enter the code for "Waiting tone off".                                                                                                    |
|                                    | Enter the code for "Waiting tone on".                                                                                                    |
|                                    |                                                                                                    |
|                                    |                                                                                                    |
|                                    |                                                                                                    |
|                                    | [1] "Different Displays (HiPath 4000 Environment)" $ ightarrow$ Page 136                                                                                                    |

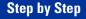

#### FCN ○ Program/Service OK \*56=Park a call? OK or ↓ 1 5 m 6 ↓ 0 ... (wyz 9)

### **Parking a Call**

You can park up to ten calls, either internal, external, or both. Parked calls can be displayed on and picked up from another telephone. This feature is useful, for example, if you want to continue a call at another phone.

Precondition: You are conducting a call.

Press the display key.

Confirm.

Select and confirm.

Enter the code.

Enter the number of the park slot (0 - 9) and make a note of it. If the park slot number you entered is not displayed, it is already in use; enter another one.

#### Retrieving a parked call

**Precondition:** One or more calls have been parked. The telephone is idle.

Press the display key.

Confirm.

Select and confirm.

Enter the code.

Enter the park slot number you noted earlier. If the park slot number you enter is not in use, you cannot retrieve the call.

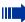

If a parked call is not resumed within a specific period of time, it is returned to the telephone from where it was parked (recall).

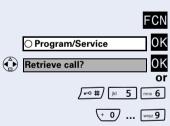

| Step by Step                            |                                                                                                    |
|-----------------------------------------|----------------------------------------------------------------------------------------------------|
|                                         | Placing External Calls on Hold                                                                                                    |
|                                         | If you have programmed an FCN entry on your tele-<br>phone for "Hold" $\rightarrow$ Page 71, you can place external calls<br>on hold.<br>This enables all other parties to retrieve the call on the<br>assigned line. |
| FCN                                     | Press the display key.                                                                                                    |
| Hold OK                                 | Select and confirm, the LED icon is red.                                                                                                    |
| Held on line: 801<br>If applicable<br>ি | A message appears showing which line is on hold<br>(e.g. 801); make a note of the line number.<br>The LED associated with the FCN entry (if available)<br>flashes slowly.                                             |
|                                         | Press the on-hook key.<br>Depending on your system configuration, this may be<br>necessary so other users can also pick up the held call.                                                                             |
|                                         | Picking up (retrieving) a held call                                                                                                    |
|                                         | <b>Precondition:</b> One or more calls have been parked. The telephone is idle.                                                                                                    |
| FCN                                     | Press the display key.                                                                                                    |
| ○ Program/Service OK                    | Confirm.                                                                                                    |
| ♦ *63=Retrieve line? OK                 | Select and confirm.                                                                                                    |
| Or<br>(2 *) [mmo 6] [def 3]             | Enter the code.                                                                                                    |
|                                         |                                                                                                    |
|                                         |                                                                                                    |
|                                         |                                                                                                    |
|                                         |                                                                                                    |

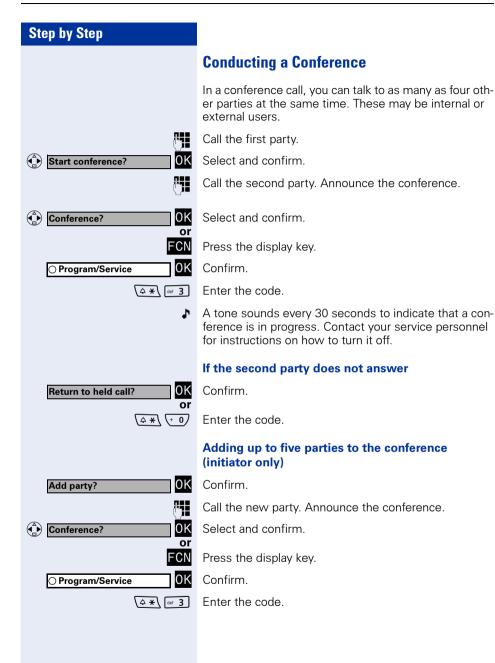

| () View conf parties? OK                              |
|-------------------------------------------------------|
| US: Next?<br>UK: Next entry?<br>OK<br>Exit list?      |
|                                                       |
| View conf parties? OK US: Next? OK UK: Next entry? OK |
| Remove party?                                         |
| ত<br>তr<br>①K                                         |
| A LIK: Withdraw?                                      |

#### Checking which parties are in the conference (initiator only)

Select and confirm The first conference party found appears on the screen.

Confirm to display the other users.

To close the list: select and confirm.

#### **Removing parties from the conference** (initiator only)

Select and confirm. The first conference party found appears on the screen.

Confirm to display the other users.

Select and confirm.

#### Leaving a conference

Press the on-hook key.

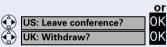

End conference?

Select and confirm.

### Ending a Conference (Initiator Only)

Select and confirm.

Press the display key.

0K Confirm.

0K

or FCN

Enter the code

#### Removing the ISDN central office party from the conference (U.S. only)

Select and confirm.

Press the display key.

Confirm.

Enter the code.

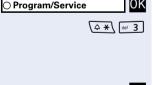

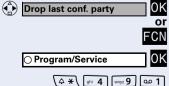

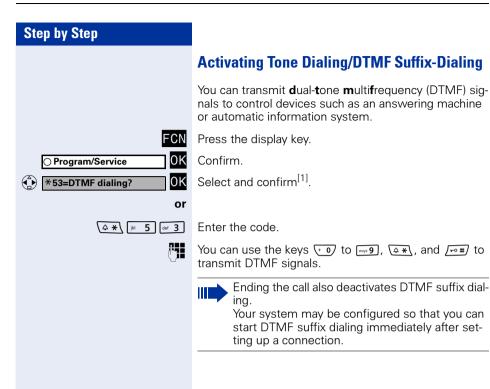

### Forwarding a Call After an Announcement

If this function has been configured (contact your service personnel), you can use a speaker call to announce a call in progress to a group of users  $\rightarrow$  Page 56 (announcement  $\rightarrow$  Page 104).

You can transfer the held call once a member of the group has accepted the call request.

Precondition: You are conducting a call.

Confirm. The other party is placed on hold.

Press the display key.

Confirm.

Select and confirm.

Enter the code.

Enter the group's station number.

Announce the call. When a member of the group accepts the call  $\rightarrow$  Page 43, you are connected to this party.

Press the on-hook key.

Select and confirm<sup>[1]</sup>

If the connection between the two other parties is not established within 45 seconds, the call from the first party returns to you (recall).

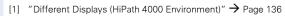

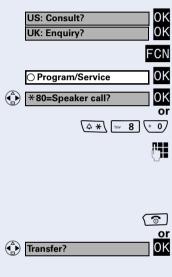

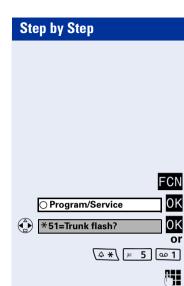

### **Trunk Flash**

To activate ISDN-type services and features (such as "consultation hold") over the network carrier's analog trunks or those of other communication platforms, you must send a signal to the trunks before dialing the service code or telephone number.

Precondition: You have set up an external connection.

Press the display key.

Confirm.

Select and confirm.

Enter the code.

Enter the service code and/or telephone number.

Camp-on

### If You Cannot Reach a Destination

### **Call Waiting (Camp-On)**

**Precondition:** You have dialed an internal number and hear a busy signal. It is important that you reach the called party.

Wait (approx. five seconds) until "Camp-on" appears on the display and the busy tone is followed by the ring tone.

The called party can then respond  $\rightarrow$  Page 60.

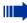

The called party can prevent automatic camp-on  $\rightarrow$  Page 61.

If this feature is configured (contact your service personnel), you immediately hear the ring tone and the message "Camp-on" is displayed.

### **Override - Joining an Ongoing Call**

This function is only available if it has been configured (contact your service personnel).

**Precondition:** You have dialed an internal number and hear a busy signal. It is important that you reach the called party.

Select and confirm.

Enter the code.

The called party and person to whom this party is talking hear an alerting tone every two seconds. If the called party has a system telephone with display,

the following appears on the screen: "Preempt: (station number or name)".

You can now start talking.

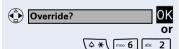

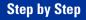

Night answer on?

\*=default?

US: Save?

UK: Save entry?

### **Using Night Answer**

When night answer mode is active, for example during a lunch break or after office hours, all external calls are immediately forwarded to a specific internal telephone (night station). The night station can be defined by the service personnel (= default night answer service) or by you (= temporary night answer service).

#### Activating night answer

Select and confirm.

Enter the code.

Press (= default night answer).

Enter the code (= default night answer).

Enter the destination number (= temporary night answer).

OK Confirm. OK

0K

or

0K

or ∫≄ ∖

or

#### **Deactivating night answer**

| ٢ | Night answer off?       | OK    |
|---|-------------------------|-------|
|   |                         | 10    |
|   | <b>• #</b> ghi <b>4</b> | ghi 4 |

Select and confirm.

Enter the code.

## Saving Functions, Procedures, Wake-Up Calls, and Reminders

You can save a frequently-dialed number  $\rightarrow$  Page 37, a frequently-used function or procedures (comprising several operating steps) to any free slot in your optiPoint WL 2 professional's FCN list.

### **Storing a Function in the FCN List**

In addition to station numbers and procedures ( $\rightarrow$  Page 75), you can also save functions as entries (up to 12 entries) in the FCN list.

Precondition: Your handset is idle.

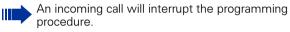

FCN Press the display key.

Confirm.

0K

0K

or

FCN

0K

0K

0K

0K

0K

0K

If applicable

(A ★ (wxyz 9) 0.0 1

Select and confirm.

Enter the code.

Press the display key.

Select and confirm an FCN entry.

Confirm.

Select and confirm one of the system functions available.

Select and confirm.

Some functions (such as "Call forwarding") accept incomplete entries. This means you have to insert additional digits later on when you press the button to activate the function.

Change the label  $\rightarrow$  Page 23.

US: Exit? UK: End? OK US: Another key? UK: Program another key? OK

O Program/Service

\*91=Prog. feature key?

US: Change key?

UK: Change feature?

US: Save incomplete

UK: Store incomplete text

Confirm.

Select and confirm.

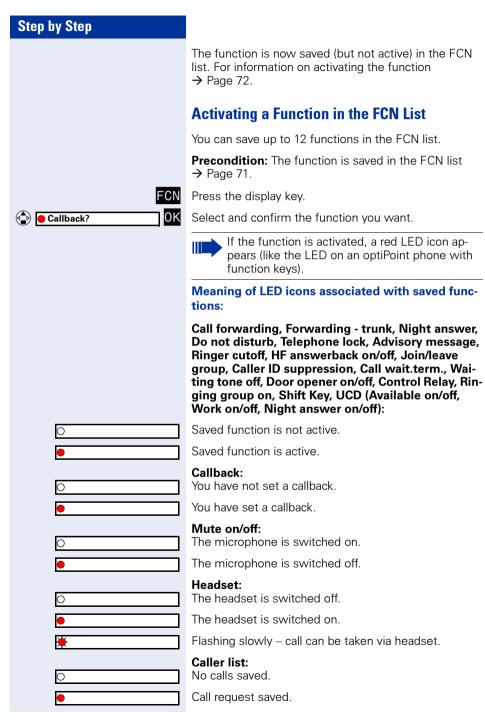

| by Step  |                                                                                                    |
|----------|----------------------------------------------------------------------------------------------------|
|          | Repdial key (internal), Direct station select:                                                                                                    |
| 0        | The other party is not conducting a call.                                                                                                    |
| •        | The other party is conducting a call or has activated do no disturb.                                                                                                    |
| *        | Flashing rapidly - a caller is trying to reach you, please<br>pick up the phone.<br>Flashing slowly - a caller is trying to reach another party<br>who has not yet answered. |
| 0        | Mailbox:<br>No messages received.                                                                                                    |
| •        | Message(s) received.                                                                                                    |
|          | Call key, General call key, Trunk key, Temporary<br>MSN:                                                                                                    |
| 0        | No call on assigned trunk.                                                                                                    |
| •        | Active call on assigned trunk.                                                                                                    |
| <u>*</u> | Flashing rapidly - a call has arrived on this trunk; press<br>the key to pick up the call.<br>Flashing slowly - a call on this trunk was placed on hold                      |
| 0        | <b>Trunk grp:</b><br>At least one trunk is free.                                                                                                    |
| •        | All trunks in the trunk group are busy.                                                                                                    |
| 0        | View call charges:<br>No chargeable calls have been made since the last time<br>call charges were displayed.                                                                 |
| •        | Chargeable calls have been made since the last time call charges were displayed.                                                                                             |
|          | Call forwarding:                                                                                                    |
| *        | Flashing slowly - either you or your trunk is the destination of a forwarded call.                                                                                           |
| 0        | <b>Fax details</b><br>No fax received or no message on answering machine                                                                                                    |
| •        | Fax received or message on answering machine.                                                                                                    |
| 0        | View number of calls:<br>No callers waiting                                                                                                    |
| <br>≱]   | Flashing rapidly - callers waiting (a certain number is exceeded).<br>Flashing slowly - callers waiting (a certain number was<br>reached).                                   |

| 0 |  |  |  |
|---|--|--|--|
|   |  |  |  |
| • |  |  |  |
|   |  |  |  |
| ۲ |  |  |  |
|   |  |  |  |

#### Data I/O Service:

No connection to an application.

Active connection to an application.

Flashing slowly - Connection to application temporarily interrupted.

# The following functions are saved as FCN entries and have no LED:

Repdial key (external), Procedure key, Trace call, Speed dial, Release call, Clear, Lock all phones, Send message, Directory (1=internal, 2=LDAP), Call waiting, Toggle/Connect, Conference, Speaker call, Retrieve line, Reserve trunk, Release trunk, Temporary Phone, Override, Park, Pickup - directed, Pickup - group, Account code, Show call charges, Page, Answer page, Timed reminder, Open door, DTMF dialing, Recall-key, Room monitor, Hold key, Consultation, Associated dial, Associated serv., Tel. data service, Mobile Login, Discreet Call.

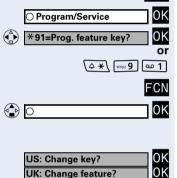

Procedure key?

# Saving a Procedure (Operating Steps) as an FCN Entry

Station numbers and functions which require additional inputs, i.e. comprise several operating steps, can be saved as FCN entries.

Using the associated dial function  $\rightarrow$  Page 59, for example, you can save all the remaining inputs required (station number of the calling party and the station number to be dialed) as an FCN entry. Station numbers which require additional inputs but also dial pauses can also be stored.

Press the display key.

Confirm.

FCN

0K

Select and confirm.

Enter the code.

Press the display key.

Select and confirm. If the selected entry has already been programmed, the programming is displayed.

Confirm.

Select and confirm.

Enter the procedure, for example, "**\*67 231 089123456**". \*67= code for associated dial

231 = station number of the calling party 089123456 = number to be dialed.

| US: Save?       | 0K |
|-----------------|----|
| UK: Save entry? | 0K |

Confirm.

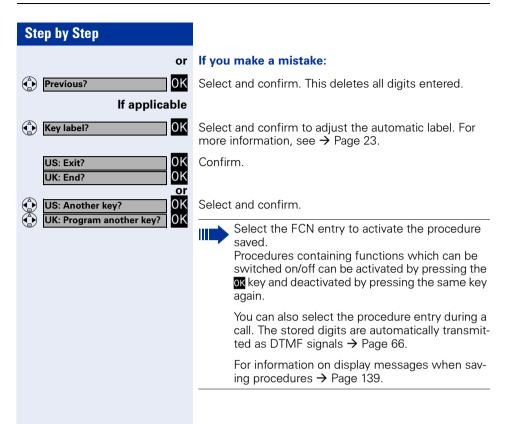

| _     |      | _             |       |
|-------|------|---------------|-------|
| Dom   | indo | E E E E E E E | otion |
| neili | nnue |               | ction |
|       |      |               | ••••  |

You can program your telephone to give you a call when you want to be reminded of special appointments  $\rightarrow$  Page 78.

To do this you must save the required time of the call. You can enter a single appointment that will take place in the next twenty-four hours, or you can enter a daily recurring appointment (see also the alarm function  $\rightarrow$  Page 79).

#### **Saving Reminders**

Press the display key.

Confirm.

-CN

or OK

0K

Confirm.

Enter the code.

Enter the time in four-digit format, for example, 0905 for 9.05 (= 9.05 a.m.) or 1430 for 14.30 (= 2.30 p.m.).

If the language is set to "US English" (configure  $\rightarrow$  Page 40) you can enter the code 2 for "am" or 7 for "pm" (standard = "am").

Confirm.

Select and confirm.

Confirm.

#### Deleting and checking a saved timed reminder:

- Press the display key.
- Confirm.

Confirm.

Enter the code.

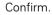

Select and confirm.

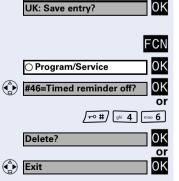

| ○ Program/Service              | 0K            |
|--------------------------------|---------------|
| *46=Timed reminder on?         | 0K            |
|                                | or            |
| (\$ <b>*</b> \ ghi <b>4</b> [r | mno <b>6</b>  |
| If applicable 🔤 or [           | pqrs <b>7</b> |
| One time only?                 | ЮК            |

Daily?

US: Save?

#### **Step by Step Using Timed Reminders** Precondition: You must have saved a timed reminder $\rightarrow$ Page 77. The current time now matches the saved time. The handset rings. **{{{}}** The timed reminder appears on the screen. US: Reminder: UK: Reminder at: (₽) Press the speakerphone key twice. or ( )Press the talk key followed by the on-hook key.

If you fail to answer the timed reminder, it repeats five times and is then erased.

|             | ~     |
|-------------|-------|
|             | ghi 4 |
|             | 01    |
| Alarm Clock | OK    |

| <0n>  | OK |
|-------|----|
|       | or |
| <0ff> | OK |

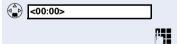

# Melody 1> (Melody 1>) OK Save

# **Setting the Alarm Clock**

If the alarm function is activated, you receive a call signaled by the melody you selected everyday at the wakeup time set (see also the reminder function  $\rightarrow$  Page 77).

# Activating/Deactivating and Setting the Alarm Clock

Precondition: The handset is idle.

Open the main menu.

Enter the code.

Select and confirm.

#### Activating/deactivating the alarm clock

In the "Alarm Clock:" entry field:

Confirm.

Select and confirm.

#### Setting the alarm clock

Scroll to the "Time" entry field.

Enter the wake-up time (hours/minutes; four-digit).

#### Setting the wake-up melody

You can choose from up to 16 melodies  $\rightarrow$  Page 134. Scroll to the "Melody" entry field.

Select and confirm.

Press the display key to save changes.

Hold down the on-hook key.

g Icon appears on the idle display.

|       | Deactivating a Wake-Up Call                                                                                                    |
|-------|----------------------------------------------------------------------------------------------------|
|       | If your optiPoint WL 2 professional is in use at<br>the set wake-up time, the wake-up call is sig-<br>naled as soon as the handset returns to idle s<br>tus. |
|       | <b>Precondition</b> : You have saved a wake-up call. The current time now matches the saved time.                                                            |
| «(A)» | The selected melody signals the wake-up call for 60 seconds at the handset.                                                                                  |
|       | Press any key to deactivate the wake-up call.                                                                                                    |
|       |                                                                                                    |
|       |                                                                                                    |
|       |                                                                                                    |
|       |                                                                                                    |
|       |                                                                                                    |
|       |                                                                                                    |
|       |                                                                                                    |
|       |                                                                                                    |
|       |                                                                                                    |
|       |                                                                                                    |
|       |                                                                                                    |
|       |                                                                                                    |
|       |                                                                                                    |
|       |                                                                                                    |
|       |                                                                                                    |

# Displaying and Assigning Call Charges

# **Displaying Call Charges (Not for U.S.)**

#### For the current call:

The display usually shows call charges at the end of a call (default setting).

If you wish to display charges while a call is in progress, service personnel must request this feature from your carrier.

Call charge display has to be requested from the service provider and installed by an authorized technician.

The call charges are displayed will show the cost either during or after the call, depending on the setting.

Some carriers also let you display toll-free external calls. The message "Free of Charge" appears on the screen either before or during the call.

If the call charge display function has not been installed, the display will show the dialed number and/or the call duration.

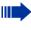

When a call is transferred, all charges are forwarded to the telephone to which the call was transferred.

#### For all calls and the last one conducted:

The connection charges for the last toll call conducted are displayed first. The total accumulated connection charges appear five seconds later.

Press the display key.

Confirm.

Select and confirm.

Enter the code.

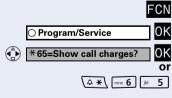

# Displaying Call Charges for Another Telephone (Not for U.S.)

If this function is configured (contact your service personnel), you can display and print the toll calls conducted by other telephones (such as a pay phone)

**Precondition**: You have configured an FCN entry with the function "View call charges"  $\rightarrow$  Page 71.

The LED lights up to indicate that a you have conducted chargeable call since the last time you viewed the charges.

Press the display key.

Select and confirm, the LED icon is red.

Confirm to display additional toll calls.

Select and confirm.

|   |                    | F | CN          |
|---|--------------------|---|-------------|
|   | View call charges  |   | 0k          |
|   | US: Next?          |   | 0k<br>0k    |
|   | UK: Next entry?    |   | 0k          |
|   | Print?             |   | 0k          |
| - |                    |   | 0           |
|   | Delete?            |   | 0k          |
| _ |                    |   | 0<br>0<br>k |
|   | Add'l information? |   | 0k          |
|   |                    |   | 0           |
|   | US: Exit?          |   | 0k          |
|   | UK: End?           |   | 0K          |
|   |                    |   |             |

|                                        | Displaying and Assigning Call Charge                                       |
|----------------------------------------|----------------------------------------------------------------------------|
| Step by Step                           |                                                                            |
|                                        | Dialing with Call Charge Assignment                                        |
|                                        | You can assign external calls to certain projects.                         |
|                                        | <b>Precondition:</b> Service personnel has set up account codes for you.   |
| FCN                                    | Press the display key.                                                     |
| ○ Program/Service OK                   | Confirm.                                                                   |
| *60=Account code?                      | Select and confirm.                                                        |
| Or<br>(2 *) [mno 6] (+ 0)              | Enter the code.                                                            |
| (*11                                   | Enter the account code.                                                    |
| L                                      | Necessary depending on the configuration (consult your service personnel): |
| lf applicable <i>∫</i> #/              | Enter.                                                                     |
| US: #=Save?<br>UK: #=Save entry?<br>OK | Confirm.                                                                   |
|                                        | Enter the number of the external station.                                  |
|                                        | You can also enter the account code during an external call.               |
|                                        |                                                                            |
|                                        |                                                                            |
|                                        |                                                                            |
|                                        |                                                                            |
|                                        |                                                                            |
|                                        |                                                                            |

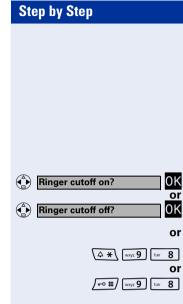

DND on?

DND off?

# **Privacy/Security**

# **Turning Ringer Cutoff On and Off**

You can activate the ringer cutoff function if you do not want the receive any calls. Calls are only identified by **one** ring signal, an indication on the display, and by a flashing icon associated with a programmed FCN entry.

Select and confirm<sup>[1]</sup>.

Enter the code for "Ringer cutoff on".

Enter the code for "Ringer cutoff off".

# Activating/Deactivating Do Not Disturb

You can activate the do not disturb function if you do not want the receive any calls. When do not disturb is activated, internal callers hear a busy signal and external callers are rerouted to a telephone assigned for this purpose (contact your service personnel).

OK Select and confirm.

0K

or

or

(**△ 米** (wxyz **9**) [pqrs **7**]

/-• #/ wxyz 9 pqrs 7

Enter the code for "DND on".

Enter the code for "DND off".

When you press the talk key, a special dial tone (continuous whirring tone) reminds you that DND is on.

Authorized internal callers can automatically override the do not disturb function after five seconds.

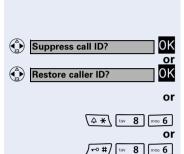

Caller ID Suppression at the Called Party

You can prevent your station number or name from appearing on the displays of external parties you call. The feature remains active until you deactivate it.

Select and confirm.

Enter the code for "Suppress call ID".

Enter the code for "Restore caller ID".

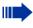

Service personnel can turn caller ID suppression on and off for all telephones.

| T Tracy/Security                |                                                                                                    |
|---------------------------------|----------------------------------------------------------------------------------------------------|
|                                 |                                                                                                    |
| Step by Step                    |                                                                                                    |
|                                 | Monitoring a Ro                                                                                       |
|                                 | A telephone can be us<br>tion must be activated<br>to monitor.<br>Calling this telephone<br>the room. |
|                                 | Activating the teleph                                                                                 |
| FCN                             | Press the display key.                                                                                |
| ⊖ Program/Service OK            | Confirm.                                                                                              |
| *88=Room monitor?     OK     Or | Select and confirm.                                                                                   |
|                                 | Enter the code.                                                                                       |
|                                 | You can either leave th<br>mode or press the talk<br>the noise source.                                |
|                                 | Deactivating the tele                                                                                 |
| FCN                             | Press the display key.                                                                                |
| Program/Service                 | Confirm.                                                                                              |
| or<br>তি                        | Press the on-hook key                                                                                 |
|                                 | Monitoring the room                                                                                   |
| C.                              | Enter the internal num you wish to monitor.                                                           |
|                                 |                                                                                                    |
|                                 |                                                                                                    |
|                                 |                                                                                                    |
|                                 |                                                                                                    |
|                                 |                                                                                                    |
|                                 |                                                                                                    |

# onitoring a Room

elephone can be used to monitor a room. The funcn must be activated on the telephone that you want monitor.

lling this telephone lets you hear what is going on in e room.

#### tivating the telephone to be monitored:

u can either leave the telephone in speakerphone ode or press the talk key and leave it directed towards e noise source.

#### activating the telephone to be monitored:

#### onitoring the room:

ter the internal number of the telephone in the room u wish to monitor.

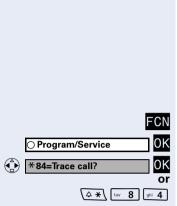

# Identifying Anonymous Callers – Call Tracing (Not for U.S.)

Your service provider can identify malicious external callers. You can save the caller's station number during the call or up to 30 seconds after the call ends. However, you must not replace your handset during this time.

Press the display key.

Confirm.

Select and confirm.

Enter the code.

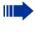

The call data is stored on the service provider's system once you have finished tracing the call. You must now contact your service personnel.

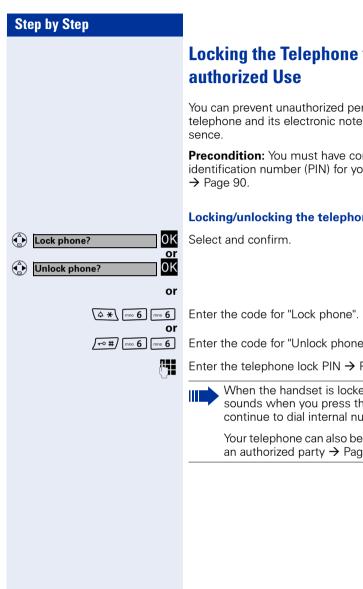

# Locking the Telephone to Prevent Un-

You can prevent unauthorized persons from using your telephone and its electronic notebook during your ab-

**Precondition:** You must have configured a personal identification number (PIN) for your telephone

#### Locking/unlocking the telephone

Enter the code for "Unlock phone".

Enter the telephone lock PIN  $\rightarrow$  Page 90.

When the handset is locked, a special dial tone sounds when you press the talk key. You can continue to dial internal numbers as usual.

Your telephone can also be locked or unlocked by an authorized party  $\rightarrow$  Page 89.

| Step by Step                                                |                             |
|-------------------------------------------------------------|-----------------------------|
|                                                             | Lock                        |
|                                                             | Una                         |
|                                                             | lf this<br>vice pe<br>phone |
|                                                             | You ca<br>ers wh<br>ten the |
| FCN                                                         | Press                       |
| ⊖ Program/Service OK                                        | Confir                      |
| US: *943=Lock all phones?<br>UK: *943=Telephone Lock?<br>OK | Select                      |
| Or<br>(4 *) [wyz 9] [ghi 4] [def 3]                         | Enter                       |
| CII                                                         | Enter<br>want t             |
| *=lock phone? OK                                            | Confir                      |
| or<br>#=unlock phone?                                       |                             |
| or<br>(≏*\ or /○#)                                          | Enter                       |
|                                                             |                             |
|                                                             |                             |
|                                                             |                             |
|                                                             |                             |
|                                                             |                             |
|                                                             |                             |
|                                                             |                             |
|                                                             |                             |

# king Another Telephone to Prevent uthorized Use

function has been configured (contact your serersonnel), you can lock and unlock other telees to prevent unauthorized use.

an use this function to unlock the telephone for usho have locked their telephones and then forgoteir PINs.

the display key.

m.

t and confirm.

the code.

the internal number of the telephone that you to lock or unlock.

m.

the code.

| Step by Step         |                                                                                                    |
|----------------------|----------------------------------------------------------------------------------------------------|
|                      | Saving Your PIN                                                                                                    |
|                      | <ul> <li>You need to enter a personal identification number that you yourself can save to use the following functions:</li> <li>to prevent unauthorized persons from using your telephone → Page 88</li> <li>to use another telephone like your own → Page 93</li> </ul> |
| FCN                  | Press the display key.                                                                                                    |
| ⊖ Program/Service OK | Confirm.                                                                                                    |
| *93=Change PIN? OK   | Select and confirm.                                                                                                    |
|                      | Enter the code.                                                                                                    |
| 61                   | Enter the current five-digit PIN.<br>If you have not yet assigned a PIN, use the PIN "00000"<br>the first time.                                                                                                    |
|                      | Enter the new PIN.                                                                                                    |
|                      | Repeat the new PIN.                                                                                                    |
| _                    | If you forget your PIN, contact your service per-<br>sonnel. Your code can be reset to "00000".                                                                                                    |
|                      |                                                                                                    |
|                      |                                                                                                    |
|                      |                                                                                                    |
|                      |                                                                                                    |

# **Additional Features/Services**

# Sending a Message

You can send short text messages (infotexts) to single users or groups of users with system telephones. Incoming text messages are saved as callback requests on system telephones without display (for example, optiPoint 500 entry), ISDN, pulse or tone dialing telephones.

### **Creating and Sending a Message**

Select and confirm.

Enter the code.

Enter the internal station number of the recipient or group.

Select and confirm the preprogrammed message (which can be changed by the service personnel).

Enter the code directly.

The codes appear on the screen next to the associated message.

Select and confirm to enter another text (up to 24 characters). For information on entering text, see  $\rightarrow$  Page 23.

Confirm.

# Deleting/Displaying the Message Sent

Select and confirm.

Enter the code.

Follow the display prompts.

Texts sent to groups can be deleted only by the originator.

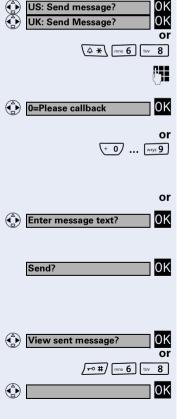

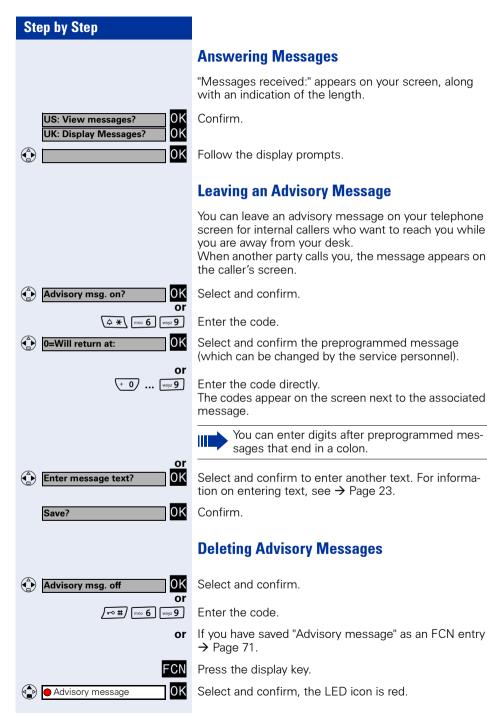

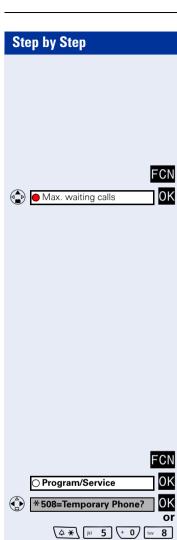

# **Displaying the Number of Calls in Oueue and Overload Indication**

If you programmed an FCN entry with the function "View number of calls"  $\rightarrow$  Page 71, you can display the number of waiting external calls on the display.

Press the display key.

Select and confirm.

If the number of waiting calls exceeds a preset limit while you are engaged in another call (overload), the LED on the key lights up. Contact your service personnel to find out the waiting call limit.

- LED off: No callers waiting.
- LED flashes slowly:
  - You have reached the programmed limit.
- LED flashes rapidly: You have exceeded the limit (overload).

# Using Another Telephone Like Your **Own for a Call**

Other people can temporarily use your telephone as though it were their own for outgoing calls.

Press the display key.

Confirm.

Select and confirm.

Enter the code.

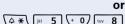

Change PIN

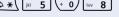

If applicable

Enter the other user's station number and telephone lock PIN  $\rightarrow$  Page 90.

Users who have not yet selected a personal identification number are prompted to do so at their own telephones.

**R**.

*R*.,

Dial the external number.

This state is cancelled at the end of the call.

# **Using Another Telephone Like Your Own for an Extended Period of Time** (Mobility)

If this feature is configured, you can use a random opti-Point as your own telephone. Your station number including all settings (for example, FCN entries) are transferred

Precondition: You have received a mobile station number and, where applicable, a password (ask the service personnel).

Press the display key.

Confirm.

FCN

0K

0K

or

<u>.</u>

or 0K Select and confirm.

Enter the code.

Enter your mobile station number.

Enter the logon password.

Press the key.

Confirm.

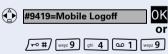

#### Logging off

Select and confirm.

Enter the code.

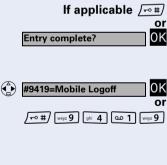

O Program/Service \*9419=Mobile Logon

(4 \*\ wxyz 9) ghi 4 a 1 wxyz 9

If applicable 📇

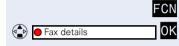

# Fax Details and Message on Answering Machine

If a fax or answering machine is connected to your system and you have assigned the "Fax details" function to a programmable key  $\rightarrow$  Page 71, the key lights up when a fax or a message has been received.

#### **Deactivating indication:**

Press the display key.

LED icon is red; select and confirm. LED icon changes to white.

# Resetting Services and Functions (System-Wide Cancellation for a Telephone)

A general reset procedure is available for activated functions. The following functions - if activated - are cancelled:

- Forwarding on
- Advisory msg. on
- Ringing group on
- Leave group
- Suppress call ID
- Waiting tone off
- DND on
- Ringer cutoff on
- Messages received:
- View callbacks

FCN Press the display key.

Confirm.

Select and confirm.

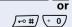

O Program/Service

**#0=Reset services?** 

0K

0K

Enter the code.

# Activating Functions for Another Telephone

If this function has been configured (contact your service personnel), you can turn the following functions on and off for other telephones. This feature is also known as associated service.

- Do not disturb, code: \*97/#97 → Page 84
- Call forwarding, code \*11, \*12, \*13/#1 → Page 32
- Locking and unlocking telephone, code \*66/#66 → Page 88
- Group ringing, code \*81/#81 → Page 104
- Leave an advisory message, code \*69/#69 → Page 92
- Group call, code \*85/#85 → Page 104
- Reset services and functions, code #0 → Page 95
- Control relay, code \*90/#90 → Page 102
- Night service, code \*44/#44 → Page 70
- Timed reminders, code \*65 → Page 77

Press the display key.

Confirm.

**.** 

Select and confirm.

Enter the code.

Enter the internal number of the telephone where you want to activate the function.

Enter the code, such as \*97 for do not disturb.

Follow the prompts on the screen for any further input.

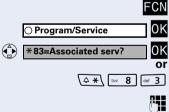

# Using System Functions from an External Location (DISA - Direct Inward System Access)

If this function has been configured (contact your service personnel), you can set up external outgoing calls from outside the system, as if you were an internal user. You can also activate and deactivate the following functions in your system:

- Reset services and functions, code #0 → Page 95
- Call forwarding, code: +1/#1 → Page 32
- Locking and unlocking telephone, code \*66/#66 → Page 88
- Save PIN,
  - code: \*93 → Page 90
- Send a message, code: \*68/#68 → Page 91
- Leave an advisory message, code \*69/#69 → Page 92
- Group ringing, code: \*81/#81 → Page 104
- Group call, code: +85/#85 → Page 104
- Suppress call ID, code: \*86/#86 → Page 85
- Waiting tone, code: ¥87/#87 → Page 61
- Open door, code: \*61 → Page 45
- Door opener on/off, code:  $\times 89/#89 \rightarrow$  Page 46
- Control relay, code \*90/#90 → Page 102
- Do not disturb, code: \*97/#97 → Page 84
- Ringer cutoff function, code: \*98/#98 → Page 84
- Speed-dialing, code: \*7 → Page 50
- Associated service, code: \*83 → Page 96

**Precondition:** You have a telephone that uses tone dialing (DTMF dialing) or you can switch your telephone to tone dialing. The telephone is not connected to the system.

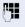

Set up a call to the system. Enter the station number (contact your service personnel).

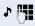

Wait for a continuous tone (if necessary switch the telephone to tone dialing), then enter the internal number that has been assigned to you and the associated PIN.

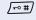

Enter the code (necessary only if programmed in the system).

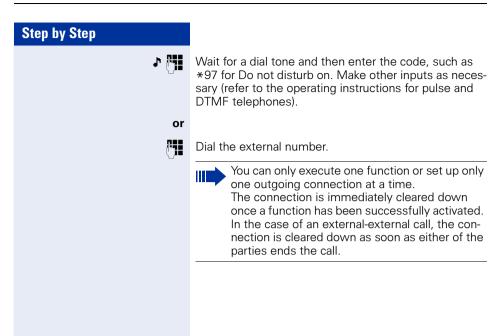

### C Program/Service OK C C Program/Service OK C ★ 503=Keypad dialing? OK C or C ★ ★ [M 5] ← 0 cer 3 E C ★ ★ [M 5] ← 0 cer 3 E

# Using Functions in ISDN via Code Dialing (Keypad Dialing)

In some countries, you can use code dialing to set ISDN functions, provided you have appropriate authorization (contact your service personnel).

Press the display key.

Confirm.

Select and confirm.

Enter the code.

Enter the number of the trunk you wish to use (contact your service personnel).

Enter the code for the required ISDN function (consult your service personnel).

Contact your network provider to find out which ISDN functions can be code-operated in your country.

Siemens AG shall not be liable for damages/ costs which may be incurred by fraudulent activities or remote operation (for example, toll fraud).

# Operating Connected Computers or Other Programs/Telephone Data Service (HiPath 3500/3550/3700/3750/3800 Only)

If this function has been configured (contact your service personnel), you can use your telephone to operate connected computers or programs running on them, such as hotel services or information systems.

Precondition: You have set up a connection.

Press the display key.

Confirm.

Select and confirm.

Enter the code.

The connected computer now prompts you to enter the data, which you can do in one of two ways. Contact your service personnel to find out which option is programmed in your system:

- Input in en-bloc mode
- Enter data.

Press this key at the end of the entry.

Confirm.

 Input in online mode: The connected computer processes your entries directly.

Enter the code.

Enter data.

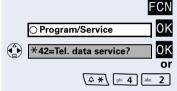

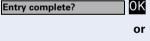

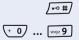

(+ 0) ... [wxyz 9]

/⊷#/

or

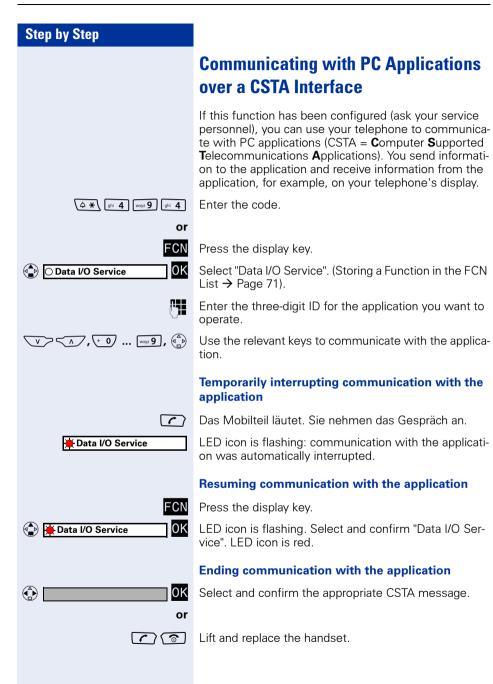

### **Controlling Relays**

If this function has been configured (contact your service personnel), you can turn up to four relays on and off to control different facilities (such as a door opener). Depending on how they are programmed, you can switch the relays on and off or switch them on and let them switch off automatically after a timeout.

 ★\*90=Control Relay On?

 ØK
 OK
 Or
 OK
 ØF
 ØK
 ØK
 ØF
 ØK
 ØK
 ØF
 ØK
 ØF
 ØK
 ØF
 ØF
 ØF
 ØF
 ØF
 ØF
 ØF
 ØF
 ØF
 ØF
 ØF
 ØF
 ØF
 ØF
 ØF
 ØF
 ØF
 ØF
 ØF
 ØF
 ØF
 ØF
 ØF
 ØF
 ØF
 ØF
 ØF
 ØF
 ØF
 ØF
 ØF
 ØF
 ØF
 ØF
 ØF
 ØF
 ØF
 ØF
 ØF
 ØF
 ØF
 ØF
 ØF
 ØF
 ØF
 ØF
 ØF
 ØF
 ØF
 ØF
 ØF
 ØF
 ØF
 ØF
 ØF
 ØF
 ØF
 ØF
 ØF
 ØF
 ØF
 ØF
 ØF
 ØF
 ØF
 ØF
 ØF
 ØF
 ØF
 ØF
 ØF
 ØF
 ØF
 ØF
 ØF
 ØF
 ØF
 ØF
 ØF
 ØF
 ØF
 ØF
 ØF
 ØF
 ØF
 ØF
 ØF
 ØF
 ØF
 ØF
 ØF
 ØF
 ØF
 ØF
 ØF
 Ø

Select and confirm.

Enter the code for "Control Relay On."

Enter the code for "Control Relay Off".

Enter the relay.

# Sensors (HiPath 3300/3350/3500/3550 Only)

If this function has been configured (contact your service personnel), sensors will detect signals causing your phone to ring and a message to appear on your screen.

# Radio Paging (Not for U.S.)

If paging equipment is connected to your system (contact your service personnel), you can contact people via their pocket receivers.

The pocket receiver informs the owner that someone is trying to get in touch. The person you page can then go to the nearest telephone and call you.

Operating procedures differ according to the type of radio paging equipment connected (simple or enhanced paging equipment).

#### **Simple Paging Equipment**

#### Paging:

To be paged, you must have activated a call ringing group  $\rightarrow$  Page 107, call forwarding  $\rightarrow$  Page 32, or call redirection (service engineer) to your paging equipment's internal station number.

A call request is then signaled automatically.

#### Answering the page from the nearest telephone:

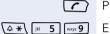

1

Press the talk key.

Enter the code.

Enter your own station number.

#### Enhanced Paging Equipment (HiPath 3700/ 3750/3800 Only)

#### Paging:

Press the display key.

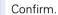

Select and confirm.

Enter the code.

Enter the number of the party you want to page.

Select and confirm.

#### Answering the page from the nearest telephone:

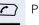

Press the talk key.

- Press the display key.
- Confirm.

Select and confirm.

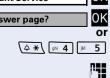

Enter the code.

Enter your own station number.

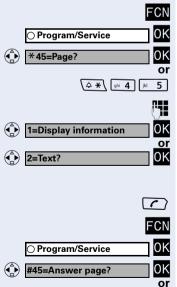

# **Using Team Functions**

### **Turning Group Call On and Off**

If this function has been configured (contact your service personnel), you belong to one or more groups of users who can each be reached under a hunt group or group station number.

Incoming calls are signaled at all group member telephones in the order in which they are received (= hunt group) or simultaneously (= group call) until one member of the group accepts the call.

Each member of the group remains available at his or her own station number.

You can activate and deactivate the audible signal for a hunt group, group call or individual trunks in a group. If an FCN entry is programmed for "Join/leave group"  $\rightarrow$  Page 71, the red LED icon indicates that the audible tone was activated for at least one group.

| US: Leave group?<br>UK: Leave hunt group?<br>UK: Leave hunt group?<br>OK<br>OK<br>OK<br>OK<br>OK<br>OK<br>OK<br>OK<br>OK<br>OK |
|----------------------------------------------------------------------------------------------------|
| <b>or</b><br>(↓ ★ \ [tav 8] [jkl 5]                                                                                            |
| or                                                                                                    |
| FCN <ul> <li>Join/leave group?</li> </ul>                                                                                      |
| US: Leave group?<br>UK: Leave hunt group?<br>OK<br>OK<br>OK<br>US: Join group?<br>UK: Join hunt group?                         |
| or                                                                                                    |
| (→ #) [w 8 ]µ 5<br>Or<br>(↓ *) [w 8 ]µ 5                                                                                       |
| or                                                                                                    |
| FCN<br>Join/leave group?<br>OK<br>301 X group name<br>OK<br>OR<br>OK                                                           |
| US: Next?<br>UK: Next entry?<br>OK                                                                                             |

#### You belong to a hunt group or a group call:

Select and confirm<sup>[1]</sup>.

Enter the code for "Leave group".

Enter the code for "Join group".

Press the display key.

Select and confirm.

# You belong to multiple groups or to one group with trunk keys:

Select and confirm<sup>1</sup>.

Enter the code for "Leave group".

Enter the code for "Join group".

Press the display key.

Select and confirm.

If an "X" appears between group/trunk number (such as 301) and group name, the audible tone is active for this group or trunk. No "X" means that the audible tone was deactivated.

Press the dialog key to confirm your selection and display the next group or trunk number and group name.

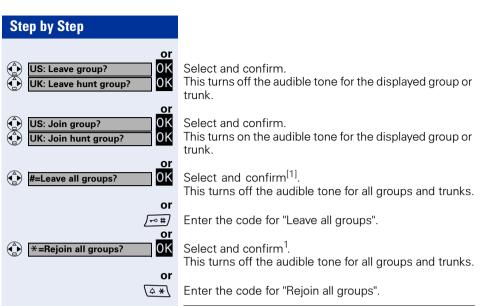

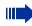

If you deactivate the audible tone for another group or trunk, or deactivate it for all groups and trunks to which you belong, a special dial tone sounds when you lift the handset.

# Accepting a Call for Another Member of Your Team

You can accept calls for other telephones in your team (call pickup group; consult your service personnel) at your own telephone even while engaged in another call.

**Precondition:** Your telephone rings briefly. "Call for:" appears on the upper display line with the station number or name of the originator; the station number or name of the caller appears on the lower line.

Confirm.

Press the display key.

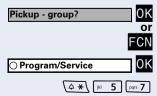

Confirm.

Enter the code.

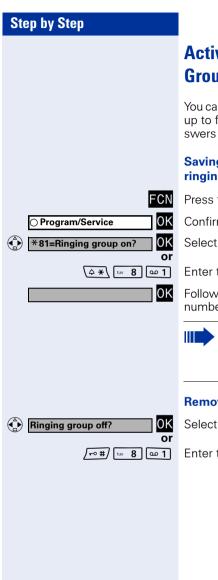

# **Activating and Deactivating a Ringing** Group

You can have calls for your telephone signaled audibly at up to five other internal phones. The person who answers first receives the call.

#### Saving, displaying, and deleting telephones for the ringing group:

Press the display key.

Confirm.

Select and confirm.

Enter the code.

Follow the display prompts (enter the internal station number).

If your telephone belongs to a ringing group, the originator's and the caller's station number or name are shown on the display's upper line and lower line respectively.

#### Removing all telephones for a call ringing group:

Select and confirm.

Enter the code.

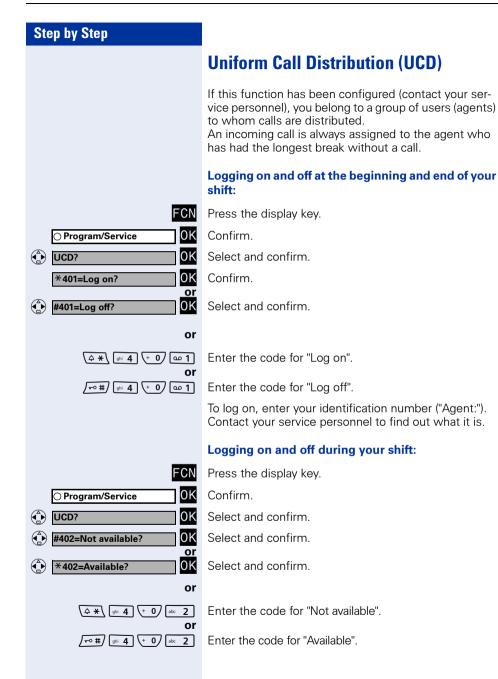

| Step by Step                |                                                                                                    |
|-----------------------------|----------------------------------------------------------------------------------------------------|
|                             | Requesting and activating a work time:                                                                                                    |
|                             | If you want to follow up on the last call you answered<br>without being disturbed, you can request and activate a<br>work time. This removes your telephone from the call<br>distribution cycle for a programmable period of time un-<br>til you log back on. |
| FCN                         | Press the display key.                                                                                                    |
| ○ Program/Service OK        | Confirm.                                                                                                    |
|                             | Select and confirm.                                                                                                    |
| *403=Work on OK             | Confirm.                                                                                                    |
| #403=Work off               | Select and confirm.                                                                                                    |
| or                          |                                                                                                    |
| $4 \times 1 = 0$ def 3      | Enter the code for "Work on".                                                                                                    |
| or<br>(ghi 4) (+ 0) (def 3) | Enter the code for "Work off".                                                                                                    |
|                             | Turning the night service on and off for UCD:                                                                                                    |
| FCN                         | Press the display key.                                                                                                    |
| ○ Program/Service OK        | Confirm.                                                                                                    |
|                             | Select and confirm.                                                                                                    |
| *404=UCD night on? OK       | Select and confirm.                                                                                                    |
| #404=UCD night off?         | Select and confirm.                                                                                                    |
| or                          |                                                                                                    |
|                             | Enter the code for "UCD night on".                                                                                                    |
| Or                          | Enter the code for "UCD night off".                                                                                                    |
|                             | Displaying the number of calls in queue:                                                                                                    |
| FCN                         | Press the display key.                                                                                                    |
| ○ Program/Service OK        | Confirm.                                                                                                    |
|                             | Select and confirm.                                                                                                    |
| • *405=Calls in queue? OK   | Select and confirm.                                                                                                    |
|                             |                                                                                                    |
| or                          |                                                                                                    |

#### Step by Step

# Station Number Directories and Lists

### **Directory**

You can use the directory to save station numbers and additional information on contacts (up to 200 entries).

You can create a new entry:

- via the main menu → Page 111
- via the menu if an entry is selected → Page 114
- by importing from the redial list  $\rightarrow$  Page 118
- by importing from the LDAP database → Page 117

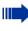

You can use the Web interface to import a directory file from your PC to the directory and create backup copies of your data → Page 134.

Possible entry fields are:

- "Name:"
- "First name:"
- "Tel.(Private):"
- "Tel. (Office):"
- "Tel.(Mobile):"
- "Department:"
- "Address:"
- "ZIP code:"
- "City:"

You must enter at least a station number before you can save an entry.

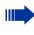

All station numbers that are assigned to an entry are available when dialing from the directory  $\rightarrow$  Page 53.

| Step by Step            |                                                    |
|-------------------------|----------------------------------------------------|
|                         | Creating a New I                                   |
|                         | Open the directory.                                |
| <new entry=""> OK</new> | Confirm.<br>The cursor jumps to                    |
| Bond                    | Enter the name here                                |
| James                   | Select the "First nam<br>name.                     |
|                         | For example, select ter the station numb           |
| ₹C                      | Press the display key of the cursor.               |
|                         | Select additional ent ta.                          |
| Save                    | Press the display key                              |
| ち                       | Press the display key                              |
|                         | Adding Voice Dia                                   |
|                         | You can add voice di<br>30 entries.                |
|                         | Saving a voice reco                                |
|                         | <b>Precondition</b> : The e → Page 113.            |
|                         | The reliability<br>the pitch of th<br>speed and vo |
|                         | Use the long,<br>ground noise                      |
| Bond, James             |                                                    |
|                         | Press the display key                              |
| Record Pattern OK       | Select and confirm.                                |
|                         | Please follow cording.                             |
| ٤                       | State the name of th                               |

### Entry

the "Name:" entry field.

ne:" entry field and enter the first

the "Tel.(Private)" entry field and ener.

v to delete the character to the left

ry fields and enter the relevant da-

y to save the entries.

v to discard the entries.

### aling Recordings for an Entry

aling recordings for up to

#### ording

entry in the directory list is selected

of voice recognition depends on e voice, and the speaker's voice lume.

unique name and avoid loud backduring the recording.

v.

the onscreen instructions while re-

State the name of the party you want to call into the microphone.

| Step by Step      |                                                                                                    |
|-------------------|----------------------------------------------------------------------------------------------------|
| ۲.                | Wait for a positive alerting tone.                                                                           |
| Ľ                 | Repeat the recording.                                                                                        |
| 8                 | If recording is successful, the entry is marked with this icon in the directory list.                        |
|                   | If recording failed, an error message is displayed and you hear a negative alerting tone.                    |
|                   | Playing back a voice recording                                                                               |
|                   | <b>Precondition</b> : A voice recording has already been saved, the entry in the directory list is selected. |
|                   | Press the display key.                                                                                       |
| Play Pattern OK   | Select and confirm.                                                                                          |
| ۍ<br>۲            | The recording associated with the entry is played back.                                                      |
|                   | Deleting a voice recording                                                                                   |
|                   | <b>Precondition</b> : A voice recording has already been saved, the entry in the directory list is selected. |
|                   | Press the display key.                                                                                       |
| Delete Pattern OK | Select and confirm.                                                                                          |
|                   | The recording associated with the entry is deleted.                                                          |

### Step by Step

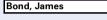

| Bond, James<br>0455 3625 | ⊘@ |
|--------------------------|----|
|                          |    |

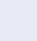

**Directory List** 

All entries are listed in alphabetical order in the directory list.

Other sort rules:

- 1. Complete entries (name/first name)
  - Numbers before letters
  - Lowercase before uppercase
- 2. Entries that only contain station numbers

#### Representation in the directory list

**Precondition**: There are entries saved in the directory list  $\rightarrow$  Page 111.

Entries that have not been selected are shown on a single line.

A selected entry is displayed on two lines.

The entry can contain the following icons:

Solution Voice dialing

Business telephone number

- Private telephone number
- Mobile telephone number

#### Searching for an entry

**Precondition**: There are entries saved in the directory list  $\rightarrow$  Page 111.

Open the directory.

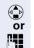

Scroll through the directory list.

Enter the first letters of the required contact's name (for information on entering characters  $\rightarrow$  Page 24). If there are multiple matching entries:

#### If applicable

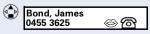

Select the required entry.

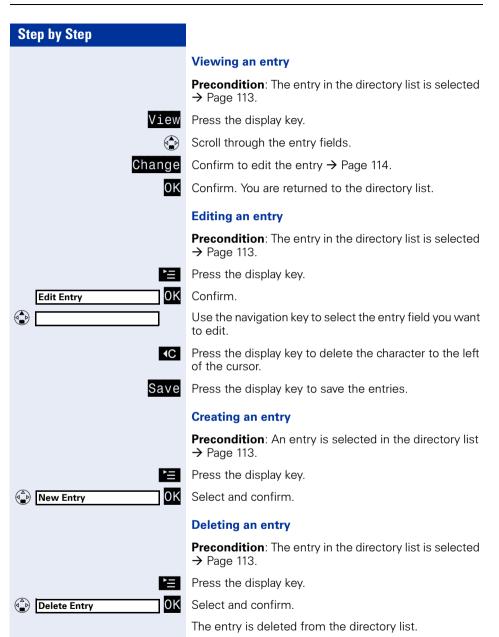

| Step by Step         |   |
|----------------------|---|
|                      | C |
|                      | P |
|                      | F |
| Erase list buffer OK | S |
| Yes                  | F |
|                      | N |
| 日                    | F |
| Available Memory OK  | S |

#### **Clearing the directory list**

**Precondition**: The entry in the directory list is selected  $\rightarrow$  Page 113.

Press the display key.

Select and confirm.

Press the display key to permanently delete all directory entries.

#### Memory capacity

Press the display key.

Select and confirm.

| Step by Step              |                                                                                                    |
|---------------------------|----------------------------------------------------------------------------------------------------|
|                           | LDAP Database                                                                                                    |
|                           | You can access your corporate directory (LDAP data-<br>base).                                                                                                    |
|                           | This function must be correctly configured to use the LDAP database. Consult your service personnel.                                                             |
|                           | Searching for an LDAP Entry                                                                                                    |
|                           | Open the directory.                                                                                                    |
| CLDAP> OK                 | Select and confirm.                                                                                                    |
| Basic Search OK           | Confirm.                                                                                                    |
| or                        |                                                                                                    |
| Advanced Search OK        | Select and confirm.                                                                                                    |
|                           | In contrast to the standard search, the advanced search provides options for running searches on the basis of additional corporate directory fields (max. five). |
| lf applicable 🖨           | Select the search field ("Advanced Search" only).                                                                                                    |
| <b>()</b>                 | Enter the search text (for information on entering characters $\rightarrow$ Page 24).                                                                            |
|                           | The hit list contains one or more entries, the first of which is selected.                                                                                       |
| Bond, James     0455 3625 | Select the required entry.                                                                                                    |
| 0455 3625                 | You can now<br>• call the LDAP contact → Page 55<br>• view the LDAP entry → Page 116<br>• import an LDAP entry to the directory                                  |
|                           | Viewing an LDAP entry                                                                                                    |
|                           | <b>Precondition</b> : You have searched for and selected an entry in the LDAP database $\rightarrow$ Page 116.                                                   |
| 日                         | Press the display key.                                                                                                    |
| View OK                   | Select and confirm.                                                                                                    |
| 5                         | Cancel.                                                                                                    |
|                           |                                                                                                    |

| Step by Step      |          |
|-------------------|----------|
| Copy to Directory | or<br>OK |
|                   |          |
| Import            | ľ≣<br>0K |
|                   |          |

Select and confirm to copy the LDAP entry to the directory  $\rightarrow$  Page 117.

### Importing an LDAP Entry into the Directory

**Precondition**: You have searched for and selected an entry in the LDAP database  $\rightarrow$  Page 116.

Press the display key.

Select and confirm.

The LDAP entry is now saved in your directory.

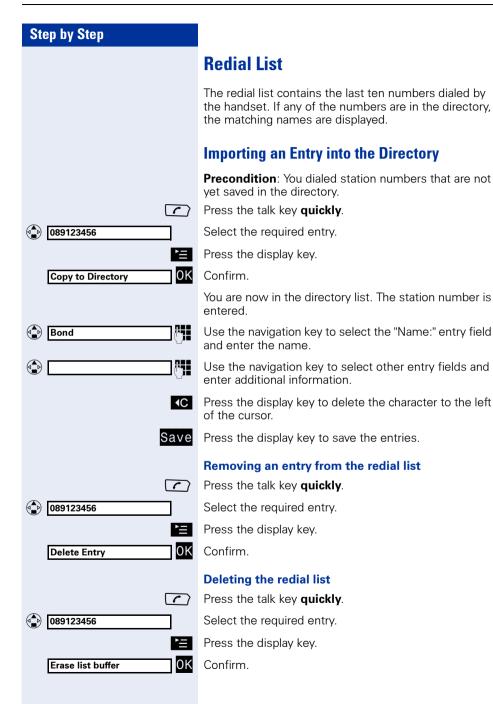

#### Step by Step

## **Programming the Handset**

You can configure audio and visual settings directly at your optiPoint WL 2 professional via the main menu or over the Web interface  $\rightarrow$  Page 131. You can also view or check various settings.

## **Handset Configuration**

### **Setting the Display Color**

You can choose from four color settings.

These entries can also be changed via the Web interface  $\rightarrow$  Page 133.

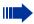

The display contrast can only be set via the Web interface.

- Open the main menu.
  - Enter the code.

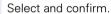

Confirm.

Confirm.

Select and confirm the color setting you want.

Quit the menu.

#### "Default" color setting

The default color setting uses different colors to represent the different handset states:

| Color | Handset state:              |  |
|-------|-----------------------------|--|
| Brown | Idle, call and system state |  |
| Ochre | FCN mode                    |  |
| Blue  | Main menu, directory list   |  |

|               | abc 2  |
|---------------|--------|
|               | or     |
| Settings      | ОК     |
| Display       | ОК     |
| Colour Scheme | ОК     |
| Brown         | ОК     |
|               | ා or 🏠 |

| Step by Step                                                    |                                                                                                    |
|-----------------------------------------------------------------|----------------------------------------------------------------------------------------------------|
|                                                                 | Adjust Contrast                                                                                                    |
|                                                                 | You can adjust the display contrast to suit your require-<br>ments and surroundings.                                                                                                    |
|                                                                 | These entries can also be changed via the Web interface $\rightarrow$ Page 133.                                                                                                    |
|                                                                 | Open the main menu.                                                                                                    |
| abc 2                                                           | Enter the code.                                                                                                    |
| Settings OK                                                     | Select and confirm.                                                                                                    |
| Display OK                                                      | Confirm.                                                                                                    |
| Contrast OK                                                     | Select and confirm.                                                                                                    |
|                                                                 | Set value 1-9.<br>Your display settings are applied as a preview.                                                                                                    |
| Save                                                            | Save setting.                                                                                                    |
| ESC                                                             | Cancel modification.                                                                                                    |
|                                                                 | A discontrational states and                                                                                                    |
|                                                                 | Adjust brightness                                                                                                    |
|                                                                 | You can adjust the brightness to suit your requirements and surroundings.                                                                                                    |
|                                                                 | You can adjust the brightness to suit your requirements                                                                                                    |
|                                                                 | You can adjust the brightness to suit your requirements<br>and surroundings.<br>These entries can also be changed via the Web inter-                                                                                                    |
| abc 2                                                           | You can adjust the brightness to suit your requirements<br>and surroundings.<br>These entries can also be changed via the Web inter-<br>face $\rightarrow$ Page 133.                                                                                                    |
|                                                                 | You can adjust the brightness to suit your requirements<br>and surroundings.<br>These entries can also be changed via the Web inter-<br>face → Page 133.<br>Open the main menu.                                                                                                    |
| aic 2                                                           | You can adjust the brightness to suit your requirements<br>and surroundings.<br>These entries can also be changed via the Web inter-<br>face → Page 133.<br>Open the main menu.<br>Enter the code.                                                                                                    |
| ix 2<br>or<br>Settings                                          | You can adjust the brightness to suit your requirements<br>and surroundings.<br>These entries can also be changed via the Web inter-<br>face → Page 133.<br>Open the main menu.<br>Enter the code.<br>Select and confirm.                                                                                                    |
| Settings OK<br>Display OK                                       | You can adjust the brightness to suit your requirements<br>and surroundings.<br>These entries can also be changed via the Web inter-<br>face → Page 133.<br>Open the main menu.<br>Enter the code.<br>Select and confirm.<br>Confirm.                                                                                                    |
| isplay<br>→ Brightness                                          | You can adjust the brightness to suit your requirements<br>and surroundings.<br>These entries can also be changed via the Web inter-<br>face → Page 133.<br>Open the main menu.<br>Enter the code.<br>Select and confirm.<br>Confirm.<br>Select and confirm.<br>Set value 1-9.                                                                                            |
| Settings<br>OK<br>Display<br>OK<br>Brightness<br>OK             | You can adjust the brightness to suit your requirements<br>and surroundings.<br>These entries can also be changed via the Web inter-<br>face → Page 133.<br>Open the main menu.<br>Enter the code.<br>Select and confirm.<br>Confirm.<br>Select and confirm.<br>Set value 1-9.<br>Your display settings are applied as a preview.                                         |
| Settings<br>OK<br>Display<br>OK<br>OK<br>OK<br>OK<br>OK<br>Save | You can adjust the brightness to suit your requirements<br>and surroundings.<br>These entries can also be changed via the Web inter-<br>face → Page 133.<br>Open the main menu.<br>Enter the code.<br>Select and confirm.<br>Confirm.<br>Select and confirm.<br>Select and confirm.<br>Set value 1-9.<br>Your display settings are applied as a preview.<br>Save setting. |
| Settings<br>OK<br>Display<br>OK<br>OK<br>OK<br>OK<br>OK<br>Save | You can adjust the brightness to suit your requirements<br>and surroundings.<br>These entries can also be changed via the Web inter-<br>face → Page 133.<br>Open the main menu.<br>Enter the code.<br>Select and confirm.<br>Confirm.<br>Select and confirm.<br>Select and confirm.<br>Set value 1-9.<br>Your display settings are applied as a preview.<br>Save setting. |

| Step by Step    |                                              |
|-----------------|----------------------------------------------|
|                 | Setting r                                    |
|                 | The displa<br>mode, the<br>when the<br>unit. |
|                 | These ent face $\rightarrow$ Pa              |
|                 | Open the                                     |
| abc 2           | Enter the                                    |
| Settings        | Select and                                   |
| Display OK      | Confirm.                                     |
| Night Mode      | Select and                                   |
| Night Mode / OK | Select and                                   |
| or<br>Or        | Quit the m                                   |
|                 |                                              |

### night mode

y is dimmed when the handset is idle. In night display illumination switches off completely handset is idle and inserted into the charging

tries can also be changed via the Web interage 133.

main menu.

code.

d confirm.

d confirm (activate).

d confirm (deactivate).

nenu.

| Step by Step                   |                                             |
|--------------------------------|---------------------------------------------|
| Steh nà Steh                   | Setting Dis                                 |
|                                | You can displ<br>menu and dis               |
|                                | These entries face $\rightarrow$ Page       |
|                                | Set th<br>→ Pag                             |
| ak 2<br>or                     | Open the ma<br>Enter the coo                |
| Settings OK                    | Select and co                               |
| Display OK                     | Confirm.                                    |
| Language OK                    | Select and co                               |
| German ✓ <mark>OK</mark><br>or | Confirm.                                    |
| S or                           | Quit the mer                                |
|                                | Shortcut to<br>Use this key<br>guage you do |
| German OK                      | Select the co                               |
|                                |                                             |
|                                |                                             |
|                                |                                             |
|                                |                                             |

### splay Language

lay your optiPoint WL 2 professional's main isplay keys in different languages.

es can also be changed via the Web inter-133.

ne display language for the system menu ge 40.

ain menu.

de.

onfirm.

onfirm.

nu.

#### the Language menu

combination if you mistakenly set a lanlon't understand, for example.

orrect language.

#### **Step by Step** WLAN Access You can program up to 16 profiles for WLAN access on your optiPoint WL 2 professional. The profile marked y is active. You can select various profiles. If you have any questions, contact your service personnel. These entries can also be changed via the Web interface $\rightarrow$ Page 133. Open the main menu. abc 2 Enter the code. or 0K Select and confirm. Settings 0K Access Profiles Confirm. Activating a profile 0K Profile 3 Select and confirm. < S or 🍙 Quit the menu. Viewing settings View Press the display key. Scroll through the entries. or S or 🏟 Quit the menu.

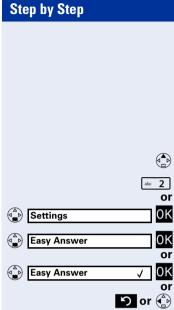

### **Easy Answer**

These entries can also be changed via the Web interface  $\rightarrow$  Page 134.

Open the main menu.

Enter the code.

Select and confirm.

Select and confirm (to activate).

Select and confirm (to deactivate).

Quit the menu.

### **Vibration Alert**

You can program the handset to also signal incoming calls by vibrating. If the optiPoint WL 2 professional is in the charging unit, the vibration alert function - even if active - is suppressed.

Open the main menu.

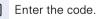

Coloct and confirm

Select and confirm.

Select and confirm (to activate).

Select and confirm (to deactivate).

Quit the menu.

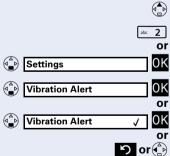

| Step by Step |                                                                                                    |
|--------------|----------------------------------------------------------------------------------------------------|
|              | PIN                                                                                                    |
|              | You can protect your optiPoint WL 2 professional against unauthorized access by setting a PIN. You are then prompted to enter the PIN when you activate the handset $\rightarrow$ Page 15. |
|              | These entries can also be changed via the Web interface $\rightarrow$ Page 133.                                                                                                    |
|              | Open the main menu.                                                                                                    |
| abc 2        | Enter the code.                                                                                                    |
| or Settings  | Select and confirm.                                                                                                    |
|              | Select and confirm.                                                                                                    |
| []           | Enter the current PIN in the "Old PIN: " entry field (if available).                                                                                                    |
| and          |                                                                                                    |
| [0077] OK    | Confirm.                                                                                                    |
| 6            | Enter the new PIN in the "New PIN:" entry field (four digits, 0 to 9).                                                                                                    |
| or           | To remove PIN protection:                                                                                                    |
| []           | Do not make an entry.                                                                                                    |
| Save         | Press the display key to save the change.                                                                                                    |
| r 💮 or       | Quit the menu.                                                                                                    |
|              | Your handset will block after three failed at-<br>tempts to enter the PIN and can only be un-<br>locked by your service personnel.                                                         |
|              |                                                                                                    |
|              |                                                                                                    |
|              |                                                                                                    |
|              |                                                                                                    |
|              |                                                                                                    |
|              |                                                                                                    |
|              |                                                                                                    |

| Step by Step      |                                                                                                    |
|-------------------|----------------------------------------------------------------------------------------------------|
|                   | Advisory Tones                                                                                                    |
|                   | <ul> <li>Your optiPoint WL 2 professional notifies you acoustically of different activities and statuses. You can activate or deactivate the following advisory tones independently of each other:</li> <li>Key click: Every keystroke is confirmed</li> <li>Confirmation tones: <ul> <li>The confirmation tone (rising sequence of tones) is output when you finish an input/setting and when you replace the handset in the charging unit</li> <li>The error tone (falling sequence of tones) is output when you make an incorrect entry</li> <li>The end-of-menu tone is output when you scroll to the end of a menu</li> </ul> </li> <li>The battery low tone is output when the battery needs to be charged</li> <li>The reception strength tone is output when you are outside your WLAN's reception range</li> </ul> |
|                   | These entries can also be changed via the Web interface $\rightarrow$ Page 133.                                                                                                    |
|                   | Open the main menu.                                                                                                    |
| abc 2             | Enter the code.                                                                                                    |
| Settings OK       | Select and confirm.                                                                                                    |
| Advisory Tones OK | Select and confirm.                                                                                                    |
|                   | Activating/deactivating key tones                                                                                                    |
| <0n> OK or        | Confirm "Key Tones:" in the entry field.                                                                                                    |
|                   | Select and confirm.                                                                                                    |
| Con>              | Activating/deactivating confirmation tones<br>Scroll to the "Confirm" entry field and confirm.                                                                                                    |
| € <off> OK</off>  | Select and confirm.                                                                                                    |
|                   | Activating/deactivating the battery low tone                                                                                                    |
| Con> OK or        | Scroll to the "Battery:" entry field and confirm.                                                                                                    |
| Coff>             | Select and confirm.                                                                                                    |

### Step by Step

Settings

(a\_b)

Handset Name

James Bond

| <0n> | ОК       |
|------|----------|
| (-)  | or<br>OK |
| _    | Save     |

#### Activating/deactivating the reception strength tone

Scroll to the "Weak Signal:" entry field and confirm.

Select and confirm.

Press the display key to save the changes.

Quit the menu.

or کا or

### **Handset Name**

A name is automatically assigned when you log on. You can change this name. The name may contain up to 16 characters.

These entries can also be changed via the Web interface  $\rightarrow$  Page 133.

Open the main menu.

Enter the code.

Select and confirm.

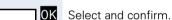

abc 2

or OK

R.

**∢**C Save Enter the new name in the "Handset Name:" entry field.

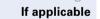

Delete character

Press the display key to save the entry.

or (A) Quit the menu.

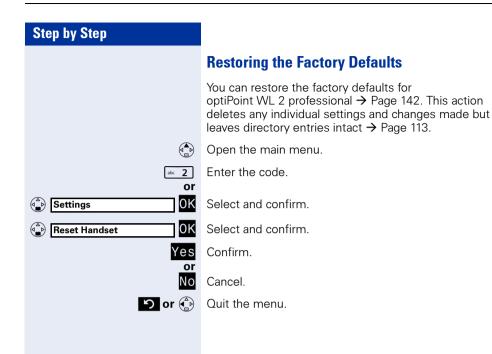

| Stop by Stop     |                                                                                                |
|------------------|------------------------------------------------------------------------------------------------|
| Step by Step     |                                                                                                |
|                  | Status Display                                                                                 |
|                  | You can display various settings and information on your optiPoint WL 2 professional.          |
|                  | You cannot edit these settings. If you have any questions, contact your service personnel.     |
|                  | Open the main menu.                                                                            |
| def 3            | Enter the code.                                                                                |
| or 🚯 Status      | Select and confirm.                                                                            |
|                  | Handset settings                                                                               |
|                  | This information can also be viewed via the Web interface $\rightarrow$ Page 132.              |
| Handset OK       | Confirm.                                                                                       |
| Handset Name: OK | Scroll through the entries:<br>• Handset Name<br>• MAC Address<br>• IP Address<br>• HW Release |
| S or 🚯           | Quit the menu.                                                                                 |
|                  | LDAP settings                                                                                  |
|                  | Select and confirm.                                                                            |
| IP Address OK    | <ul><li>Scroll through the entries:</li><li>IP Address</li><li>Port Number</li></ul>           |
| ら or 🏠           | Quit the menu.                                                                                 |
|                  |                                                                                                |
|                  |                                                                                                |
|                  |                                                                                                |
|                  |                                                                                                |
|                  |                                                                                                |

| Step by Step |  |  |  |  |  |
|--------------|--|--|--|--|--|
|              |  |  |  |  |  |
|              |  |  |  |  |  |
|              |  |  |  |  |  |
|              |  |  |  |  |  |
|              |  |  |  |  |  |
|              |  |  |  |  |  |
|              |  |  |  |  |  |

Profile 1

## **Connection Wizard**

You can define multiple WLAN access points to guarantee the reception quality within your telephone system. You can program appropriate connection profiles (up to 16 profiles  $\rightarrow$  Page 123).

These are accessed and activated via the connection wizard.

### **Automatic Start**

If your optiPoint WL 2 professional is out of the WLAN access point's range, you receive an error message (→ Page 139) and can log on again over the connection wizard.

Press the display key.

Confirm.

Confirm.

The list of configured stations contains active profiles in green that are sorted according to the reception strength (highest reception strength first). Profiles displayed in black are not active.

### **Manual Start**

If you deliberately exit the range of your current WLAN access point (for example, enter another company building), you can manually select the connection profile.

**Precondition**: An appropriate profile is configured  $\rightarrow$  Page 123.

Open the main menu.

Enter the code.

Select and confirm.

Confirm.

Select and confirm a profile.

Confirm.

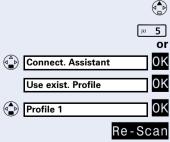

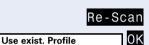

0K

### Step by Step

### **Configuration over the Web Interface**

The optiPoint WL 2 professional features a HTTP Web server that permits handset content to be displayed via a Web browser installed on a PC integrated in the WLAN ("Web interface").

The IP data associated with the optiPoint WL 2 professional and the PC must be correctly configured (consult your service personnel).

Application:

- Accessing parameters and lists
- Making settings for your optiPoint WL 2 professional
  - Importing ring tones

"Device is locked by WEB access" appears on the handset's display during Web interface configuration. Keyboard inputs are not possible at this time and incoming calls are ignored.

The Web interface contains the following form elements, for example:

User Apply

Undo

Click the link to reach the relevant page.

Click the button to apply the changes to the current form. The changes are then applied to the optiPoint WL 2 professional.

Click the button to reset the changes in the current form to the previous values in optiPoint WL 2 professional.

|             | - |
|-------------|---|
| No transfer | • |

Choose an option from the selection box.

Click a checkbox or radio button to activate/deactivate a function.

#### **Start Preparations**

**Precondition**: The handset is idle.

- 1. Open the browser
- 2. Enter the IP address of optiPoint WL 2 professional. Example: http://IP of optiPoint WL 2 professional

|   | The           |   |  |
|---|---------------|---|--|
| ~ | $\rightarrow$ | Ρ |  |

The IP address of your handset is shown in the status display  $\rightarrow$  Page 129.

The home page opens in a separate window.

#### Home page

You can select the language of the Web interface here and view information on your optiPoint WL 2 professional (corresponds to the main menu  $\rightarrow$  Page 129).

|                   | User selection                   | on                       |                   | Language sele | ection  |
|-------------------|----------------------------------|--------------------------|-------------------|---------------|---------|
| Status - Piczilla |                                  |                          |                   |               | 665     |
| ° 🧑               | SIEMENS                          | optiPoint WL2 p          | rofessional       | English       |         |
| - OB              | Status   User   Admin            |                          |                   |               | 0.0.0.0 |
| 🚹 Home            | Handset                          |                          |                   |               |         |
| Handset           | Information on identification an | d status of the handset. |                   |               |         |
|                   |                                  | Handset Name             |                   |               |         |
|                   |                                  | Handset State            | idle              |               |         |
|                   |                                  | MAC Address              | 00:01:02:03:04:05 |               | 1       |
|                   | Versions                         |                          |                   |               |         |
|                   |                                  | Firmware Version         | Prototype         |               |         |
|                   |                                  | Hardware Version         | Window PC         |               |         |
|                   |                                  |                          |                   |               |         |
| WEBSERVER         |                                  |                          |                   |               |         |
| TEDELIVER         | Help                             |                          |                   |               |         |
|                   |                                  |                          |                   |               |         |
|                   | © Siemens AG 2005                |                          |                   |               |         |
| 4                 |                                  |                          |                   |               |         |
| Web ma            | ain menu                         | Conten                   | t                 |               |         |

#### Login

User Select.

If applicable

Apply

Enter the handset PIN (at the handset, see  $\rightarrow$  Page 15).

#### Confirm.

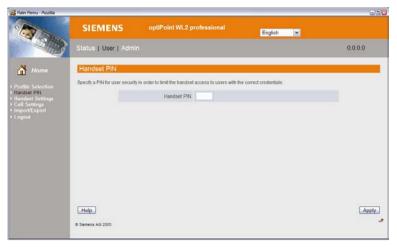

You can access additional configuration menus via the Web main menu:

#### Select profile

Select a preconfigured WLAN profile here (corresponds to the main menu  $\rightarrow$  Page 123).

#### **Handset PIN**

You can set a PIN to protect your optiPoint WL 2 professional against unauthorized use (corresponds to the main menu  $\rightarrow$  Page 125).

#### Handset settings: Audio

You can activate/deactivate advisory tones (corresponds to the main menu  $\rightarrow$  Page 126).

#### Handset settings: Display

Enter the following settings for the display:

- Rename (corresponds to the main menu  $\rightarrow$  Page 127)
- Set Language (corresponds to the main menu  $\rightarrow$  Page 122)
- Adjust Contrast (corresponds to the main menu → Page 120)
- Adjust Brightness (corresponds to the main menu  $\rightarrow$  Page 120)
- Colour Scheme (corresponds to the main menu  $\rightarrow$  Page 119)
- Night Mode on/off (dimmed displays, corresponds to the main menu → Page 121)

#### **Call Settings**

You can activate/deactivate "Easy Answer" here (corresponds to the main menu  $\rightarrow$  Page 124).

#### Import/Export: Ring tones

Twelve ring tone melodies are saved for your optiPoint WL 2 professional. You can import four additional individual melodies and save them in slots 13-16.

#### **mport/Export: Directory**

You can update your directory entries here. Import a directory file from your PC to the "Directory".

Existing entries are overwritten in the process. Use "Export..." to save a backup copy of your directory entries on the PC.

#### Logout

Select this option to quit the configuration area for your optiPoint WL 2 professional. The home page  $\rightarrow$  Page 132 opens.

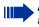

**Always** make sure you close the Web interface by clicking "Logout", as otherwise your handset will remain locked.

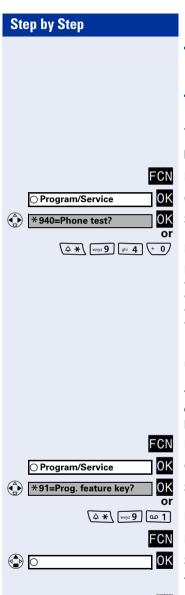

|   | US: Another key?         | 0K |
|---|--------------------------|----|
|   | UK: Program another key? | 0K |
| _ |                          | or |
|   | US: Exit?                | 0K |
|   | UK: End?                 | 0K |

## **Testing the Telephone**

## **Testing the Telephone Functions**

You can test your telephone functions.

Precondition: Your telephone is idle.

Press the display key.

Confirm.

Select and confirm.

Enter the code.

If everything is OK,

- all LEDs on the phone flash;
- your station number appears on the screen;
- all pixels in the display are activated;
- the ringer signal sounds.

## **Checking FCN Programming**

You can check the assignment of FCN entries on your optiPoint WL 2 professional to see which entries are programmed with which function.

Press the display key.

Confirm.

Select and confirm.

1 Enter the code.

Press the display key.

Select and confirm.

The key assignment appears on the screen.

Select and confirm.

Select and confirm.

## **Different Displays** (HiPath 4000 Environment)

Depending on the system configuration, not all functions may appear on the display exactly as shown in this document.

The following table gives an overview of these functions and shows you under which menus they can be found:

| Menu               | Function              | Description           |
|--------------------|-----------------------|-----------------------|
| Destinations?      | Forwarding on?        | → Page 32             |
|                    | Change Speed Dial?    | → Page 50             |
|                    | Caller list?          | → Page 48             |
|                    | Ringing group on?     | → Page 107            |
|                    | UCD?                  | → Page 108            |
| Feature Settings?  | DND on?               | → Page 84             |
|                    | US: Join group?       | → Page 104            |
|                    | UK: Join hunt group?  |                       |
|                    | US: Leave group?      | → Page 104            |
|                    | UK: Leave hunt group? |                       |
|                    | Forwarding on?        | → Page 32             |
|                    | Ringer cutoff on?     | → Page 84             |
|                    | HF answerback on?     | → Page 43             |
|                    | Waiting tone off?     | → Page 61             |
|                    | Suppress call ID?     | → Page 85             |
|                    | Advisory msg. on?     | → Page 92             |
| Use speed dialing? | ·                     | → Page 50             |
| Prog. feature key? |                       | → Page 37             |
|                    |                       | → Page 135            |
| PIN / COS?         | US: Lock phone?       | → Page 88             |
|                    | UK: Changeover on?    |                       |
|                    | US: Lock all phones?  | → Page 89             |
|                    | UK: Telephone Lock?   |                       |
|                    | Change PIN?           | → Page 90             |
|                    | US: PIN Code reset?   | → Page 89             |
|                    | UK: Lock code reset?  |                       |
|                    | Temporary Phone?      | → Page 93             |
| Timed reminder on? |                       | → Page 77             |
| More features?     | DTMF dialing?         | → Page 66             |
|                    | Speaker call?         | → Page 56             |
|                    | Retrieve call?        | → Page 62             |
|                    | Pickup - directed?    | → Page 42             |
|                    | Account code?         | → Page 83             |
|                    | Show call charges?    | → Page 81             |
|                    | Reset services?       | → Page 95             |
|                    | Trunk flash?          | $\rightarrow$ Page 68 |
|                    | Temporary MSN?        | $\rightarrow$ Page 58 |

Depending on the system configuration, some display texts may differ from the display texts described in this document. Please refer to the following table for an overview of such texts:

| HiPath 3000 Display | HiPath 4000 Display  | Description |
|---------------------|----------------------|-------------|
| Call wait.term.?    | Camp-on termination? |             |
| Call wait.term.off? | Camp-on deact.?      | → Page 61   |
| Caller list?        | Call log?            | → Page 48   |
| Change Speed Dial?  | Speed dialing?       | → Page 50   |
| Ringer cutoff on?   | Ringer on?           | → Page 84   |
| Service?            | Program/Service?     |             |
| View callbacks?     | Display callbacks?   | → Page 36   |

## **Documentation**

A PDF version of this operating manual is available on the Internet at <u>http://www.siemens.com/hipath</u> A CD-ROM containing HTML and PDF versions is also available (ask your service personnel).

To display and print the PDF manual, you need a computer running Adobe's free Acrobat Reader software. To display the HTML manual, you need a computer and a Web browser, for example, Microsoft Internet Explorer.

## **Reference Guide**

### **Telephone Maintenance**

- Always use a damp or antistatic cloth to clean the telephone. Never use a dry cloth.
- If the handset is heavily soiled, clean it with a diluted surfactant-based neutral cleaner, such as, dishwashing detergent Afterwards remove all traces of the cleaner with a damp cloth (using water only).
- Do not use alcohol-based or corrosive cleaners or abrasive powders.

### **Echo Effect**

You may hear a very distinct echo during a call. This effect is not caused by a product or design fault in your telephone but rather by the other party's telephone.

### Troubleshooting

#### Pressed key does not respond:

Check whether the key is stuck.

#### Telephone does not ring:

Check whether the do not disturb function was activated on your telephone ("Do not disturb" appears on the screen). If so, deactivate it  $\rightarrow$  Page 84.

#### You cannot dial an external number:

Check whether you telephone is locked ("Not authorized" appears on the screen). If so, unlock the telephone  $\rightarrow$  Page 88.

#### To correct any other problem:

First contact service personnel. If service personnel is unable to correct the problem, contact Customer Service.

| Step by Step           |                                                                                                    |
|------------------------|----------------------------------------------------------------------------------------------------|
|                        | Responding to Error Messages on the Screen                                                                                                    |
| Invalid entry          | <b>Possible cause:</b><br>The station number is incorrect.                                                                                                    |
| Not authorized         | Possible response:<br>Enter the correct station number.<br>Possible cause:<br>You tried to activate a disabled function.                                                                                 |
| Currently not possible | Possible response:Ask the service personnel to authorize you to use the<br>function.Possible cause:The station number you dialed does not exist. The tele-<br>phone you are trying to call is unplugged. |
| Invalid station number | <ul> <li>Possible response:</li> <li>Enter the correct station number. Try calling the telephone again later on.</li> <li>Possible cause:</li> <li>You dialed your own station number.</li> </ul>        |
| Key memory is full     | Possible response:Enter the correct station number.Possible cause:All memory locations for external station numbers are currently in use.                                                                |
|                        | <b>Possible response:</b><br>Try again later on.                                                                                                    |

| Step by Step            |                                                                                                    |
|-------------------------|----------------------------------------------------------------------------------------------------|
| Key affects other layer | Possible cause 1:                                                                                                    |
|                         | If "Delete other layer" appears on the menu:<br>you tried to program a function or internal station num-<br>ber with LED on a key that is already programmed on<br>the second layer (for example, external station number). |
|                         | Possible response:                                                                                                    |
|                         | Confirm "Delete other layer" to program the station number/function.                                                                                                    |
|                         | Possible cause 2:                                                                                                    |
|                         | If "Delete LED support" appears on the menu:<br>you tried to program a station number without LED or<br>an external station number on a key that is already pro-<br>grammed with an internal station number with LED.       |
|                         | Possible response:                                                                                                    |
|                         | Confirm "Delete LED support" to save the station num-<br>ber. The internal station number already programmed<br>remains on the other layer without LED display.                                                             |
| No Access Point         |                                                                                                    |
| No Server               | Possible cause:                                                                                                    |
|                         | You are outside the WLAN access point range.                                                                                                    |
|                         | Possible response:                                                                                                    |
| Scan                    | Press the display key. The Connect. Assistant starts $\rightarrow$ Page 130.                                                                                                    |
|                         |                                                                                                    |
|                         |                                                                                                    |

### Factors influencing standby and talk times

**Standby time** is the time when the handset is not in use (for example, no calls or other user operation). **Talk time** is the time the handset is used for making calls

Both periods are influenced by the battery charging status and the following factors:

• **Field strength:** he handset's range is heavily influenced by its surroundings and particularly by materials located between the access point and the WLAN phone.

The further away the handset is from the WLAN access point, the shorter the standby and talk times ( $\rightarrow$  Page 142).

- **Display lighting:** Frequently activating the display for long periods of time reduces standby time.
- **Vibration alarm:** Activating the vibration alarm reduces standby and talk times.
- Codec: Power consumption is influenced by the packet length used for voice transmission. In the case of G.711, for example, processing packet lengths of 10 ms requires more power than processing packet lengths of 20 ms.
- Volume setting: Je lauter ein Parameter eingestellt ist, desto geringer ist die Standby- und Sprechzeit.
- **Further factors:** Environmental conditions (for example, temperature) also influence standby and talk times.

### **Contacts in the Event of Problems**

If you encounter a problem that lasts longer than five minutes, contact your service personnel.

## **Technical Data**

## **General Data**

| WLAN standard                         | 802.11g (fall-back to 802.11b)                     |
|---------------------------------------|----------------------------------------------------|
| Frequency range                       | 2.4 - 2.497 GHz                                    |
| Dialable channels                     | 13 (ETSI) or 11 (North America)                    |
| Range <sup>[1]</sup>                  | up to 300 m outdoors,<br>up to 30 m indoors        |
| Power supply                          | 3.7-V Li-ion battery                               |
| Ambient operating condi-<br>tions     | +5°C to +45°C;<br>20% to 75% relative humidity     |
| Handset dimensions                    | 132 x 52 x 22 mm (L × W × H)                       |
| Handset weight<br>including battery   | approximately 110 g                                |
| [1] The renge is heavily dependent on | the environment, consciently the meterials between |

[1] The range is heavily dependent on the environment, especially the materials between the access point and the WLAN phone  $\rightarrow$  Page 141

## **Operating Times/Charging Times**

| Standby time  | up to 60 hours <sup>[1]</sup>        |
|---------------|--------------------------------------|
| Talk time     | up to 4 hours <sup>[1]</sup>         |
| Charging time | approximately 2 hours <sup>[1]</sup> |

[1] Values only guaranteed with recommended batteries

## **Factory Defaults**

These settings are active when you buy your optiPoint WL 2 professional. You can restore the factory defaults  $\rightarrow$  Page 128.

| Function                            | Factory defaults | Page       |
|-------------------------------------|------------------|------------|
| Battery/key click/confirmation tone | on               | → Page 126 |
| Auto answer                         | on               | → Page 124 |
| Display language                    | Country-spec.    | → Page 122 |
| Ring tone: melody/timer             | Melody 01/off    | → Page 134 |
| Alarm clock                         | off              | → Page 79  |
| Local character set                 | Default          | → Page 24  |

## Index

## A

| Accepting calls                | 27  |
|--------------------------------|-----|
| Account code                   |     |
| Advisory message               | 92  |
| Advisory messages, deleting    | 92  |
| Advisory tones                 | 21  |
| Agents                         | 108 |
| Alarm clock                    |     |
| activating/deactivating        | 79  |
| deactivating a wake-up call    | 80  |
| setting the melody             | 79  |
| setting the time               | 79  |
| Answer machine                 | 95  |
| call pickup                    | 46  |
| Assistant                      |     |
| automatic start                |     |
| manual start                   | 130 |
| Associated dialing/dialing aid |     |
| Associated service             |     |
| Attention ring volume          | 39  |
| Automatic camp-on              |     |
| preventing and allowing        |     |
| Automatic connection setup     | 57  |

### B

| Battery         | 13 |
|-----------------|----|
| Battery power14 | 41 |
| Broadcast       | 56 |

### C

### Call

| accepting from the answer machine 46 |
|--------------------------------------|
| distributing 108                     |
| entrance telephone45                 |
| forwarding32                         |
| forwarding MSN in CO34               |
| parking62                            |
| pickup, directed42                   |
| pickup, group106                     |
| placing on hold63                    |
| rejecting43                          |
| retrieving from park62               |

| retrieving held                       |     |
|---------------------------------------|-----|
| transfer after announcement           | 67  |
| transferring                          | 31  |
| Call acceptance                       |     |
| automatic1                            | 24  |
| Call charge assignment                | 83  |
| Call charges                          |     |
| for another telephone                 | 81  |
| for your telephone                    |     |
| Call duration                         | 81  |
| Call forwarding                       |     |
| in the event of telephone malfunction |     |
| MSN in CO                             | 34  |
| Call request                          |     |
| Call tracing                          |     |
| Call volume                           |     |
| Call waiting                          |     |
| accepting                             | 60  |
| allowing                              |     |
| preventing                            |     |
| Call waiting (camp-on)                |     |
| tone off                              |     |
| Call waiting on/off                   |     |
| Call waiting tone on/off              |     |
| Callback                              |     |
| Caller ID suppression                 |     |
| Caller list, using                    |     |
| Calling a second party                |     |
| Calls in queue                        |     |
| Central telephone lock                |     |
| Character set                         |     |
| Charges                               |     |
| for another telephone                 | 81  |
| for your telephone                    |     |
| Cleaning the telephone1               |     |
| Code dialing in ISDN                  |     |
| Codes                                 |     |
| Conference                            |     |
| Connection setup, automatic           |     |
| Connection wizard                     | - 1 |
| explanation1                          | 30  |
| Consultation hold                     |     |
| Contacts/problems1                    |     |
|                                       |     |

#### D Dial in

| Dial input                                     |     |
|------------------------------------------------|-----|
| editing                                        | 47  |
| Dialing                                        |     |
| en-bloc                                        |     |
| from the caller list                           |     |
| from the internal directory                    |     |
| from the LDAP database                         | 54  |
| from the local directory                       |     |
| LDAP database                                  | 55  |
| voice dialing                                  |     |
| with repertory dialing keys                    | 38  |
| Dialing aid                                    |     |
| S0-bus                                         | 58  |
| Dialing numbers                                |     |
| using speed dial                               |     |
| DID number, assigning                          |     |
| Direct Inward System Access                    |     |
| Direct station select                          | 73  |
| Directory (local)                              |     |
| creating an entry11                            |     |
| importing an entry from the redial l           | ist |
| 118                                            |     |
| importing an LDAP entry                        |     |
| making calls                                   |     |
| sorting                                        |     |
| Directory, internal                            |     |
| DISA                                           |     |
| Discreet Calling                               | 57  |
| Display                                        | 400 |
| in the HiPath 4000 environment                 |     |
| Display color                                  |     |
| Display contrast<br>Display contrast, changing |     |
| Display keys                                   |     |
| Symbols                                        |     |
| Distributing calls                             |     |
| Do not disturb                                 |     |
| Door opener                                    |     |
| Door opener, activating                        |     |
| boor opener, activating                        | 15  |
| Door opening                                   |     |
| Door, opening<br>DTMF tone dialing             | 45  |

## E

| Editing dial inputs47 | 1 |
|-----------------------|---|
| En-bloc dialing       | 7 |

| Enhanced paging equipment | 103 |
|---------------------------|-----|
| Entrance telephone        | 45  |
| Error messages            | 139 |

### F

| Fax details                           | 95   |
|---------------------------------------|------|
| FCN                                   |      |
| activating a function                 | 72   |
| changing labels                       | 23   |
| explanation                           | 22   |
| function                              |      |
| saving a function                     | 71   |
| FCN entry                             |      |
| checking programming                  | 135  |
| saving an incomplete entry            |      |
| Forwarding                            |      |
| multiple subscriber number (MSN)      |      |
| Functions                             |      |
| activating/deactivating for another t | ele- |
| phone                                 |      |
| display keys                          |      |
| navigation key                        |      |
| resetting                             |      |
| using from outside                    |      |
|                                       |      |

## G

| Group call |  | 104 |
|------------|--|-----|
|------------|--|-----|

## H

| Handset                     |          |
|-----------------------------|----------|
| IP address                  | 129, 132 |
| operating and charging time | 142      |
| programming                 | 119      |
| Handset charging time       | 142      |
| Handset operating time      | 142      |
| Handsfree answerback        | 43       |
| off                         | 43       |
| on                          |          |
| Headset                     |          |
| Holding a call              | 63       |
| Hotline                     | 57       |
| Hotline delayed             | 57       |
| Hunt group                  |          |
| <b>.</b> .                  |          |

## 

| ICONS              |     |
|--------------------|-----|
| directory list     | 113 |
| display            | 16  |
| operating manual   | 12  |
| Illumination       | 21  |
| Internal directory | 52  |
|                    |     |

## K

| Keypad dialing   |
|------------------|
| Keys             |
| display keys18   |
| navigation key17 |

| L                               |
|---------------------------------|
| Language                        |
| display keys122                 |
| display language122             |
| main menu122                    |
| shortcut 122                    |
| LDAP                            |
| searching for an entry116       |
| LDAP directory54                |
| LDAP telephone database54       |
| Leaving an advisory message92   |
| LED indications, meaning of72   |
| Locking/unlocking the telephone |

### Μ

| Mailbox                       |        |
|-------------------------------|--------|
| Main menu                     |        |
| entry                         | 20     |
| overview                      | 153    |
| Making calls                  | 27, 28 |
| saved number redial           | 29     |
| with the dialing aid          |        |
| Making calls with the headset |        |
| Malfunctions                  | 138    |
| Max. waiting calls            | 93     |
| Message                       |        |
| answering                     |        |
| deleting/displaying           | 91     |
| receiving                     |        |
| sending                       | 91     |
| Mobile calls, making          |        |
|                               |        |

| Mobility9                              | )4 |
|----------------------------------------|----|
| MSN in CO, forwarding3                 | 34 |
| Multiple subscriber number (MSN), for- |    |
| warding3                               | 34 |

## N

| Night answer |  | 0 |
|--------------|--|---|
|--------------|--|---|

## 0

| Opening door           |     |
|------------------------|-----|
| with a code            | 45  |
| Operating steps        |     |
| saving as an FCN entry | 75  |
| Overload               | 93  |
| Override               | 69  |
| Overview               |     |
| character set          | 24  |
| main menu              | 153 |

### Ρ

| Parking a call                 | 62  |
|--------------------------------|-----|
| Personal identification number | 90  |
| Pickup (call)                  | 106 |
| PIN                            | 90  |
| for a telephone                | 88  |
| PIN, saving                    | 90  |
| Problems/contacts              |     |
| Procedure                      |     |
| saving as an FCN entry         | 75  |
| Program/Service menu           | 25  |
| Programmed items on the phone  | 39  |
| Project calls                  | 83  |
|                                |     |

### R

| Radio paging equipment PSE<br>Recall |     |
|--------------------------------------|-----|
|                                      |     |
| Receiving volume                     | 40  |
| Redial list                          | 118 |
| Redialing a number                   |     |
| via the caller list                  |     |
| Relays                               |     |
| Reminder                             | 77  |
| Reserving a trunk                    | 57  |
| Resetting functions                  | 95  |

#### Index

| Ring signaling27Ring tone39Ring tones, importing134 |
|-----------------------------------------------------|
|                                                     |
| Ring tones, importing 134                           |
|                                                     |
| Ring volume                                         |
| Ringer cutoff                                       |
| Ringing group, activating/deactivating . 107        |
| Room monitor                                        |

## S

| Saved number redial          |          |
|------------------------------|----------|
| redial list                  |          |
| system menu                  |          |
| Second call, accepting       | 60       |
| Sensors                      | 102      |
| Services, resetting          |          |
| Setting                      |          |
| advisory tones               | 126      |
| auto answer                  | 124      |
| brightness                   | 120      |
| Contrast                     | 120      |
| display color                | 119      |
| display contrast             | 119      |
| display language             | 122      |
| factory defaults             | 128      |
| handset name                 | 127      |
| night mode                   | 121      |
| PIN                          | 125      |
| vibration alert              | 124      |
| WLAN                         | 123      |
| Setting factory defaults     |          |
| Setting the PIN              | 125, 133 |
| Settings at the phone        |          |
| Shortcuts                    | 153      |
| Simple paging equipment      | 103      |
| Speaker call                 | 56       |
| Speakerphone mode            |          |
| Special dial tone            |          |
| Speed dial                   |          |
| dialing numbers              | 50       |
| saving station speed-dialing | 50       |
| suffix-dialing               |          |
| system                       | 50       |
| Standby time                 |          |
|                              |          |

| Station number           |     |
|--------------------------|-----|
| assigning                | 58  |
| correcting               | 47  |
| deactivating the display | 85  |
| editing                  | 47  |
| saving                   |     |
| suppressing              | 85  |
| Station speed dial       | 50  |
| Suffix-dialing           | 66  |
| automatic                |     |
| Switches                 | 102 |
| Symbols                  |     |
| Display                  | 18  |
| Display keys             | 18  |
| System speed dial        |     |
| System-wide cancellation |     |

### Т

| Talk time                    | 141 |
|------------------------------|-----|
| Telephone                    |     |
| caring for                   | 138 |
| cleaning                     | 138 |
| locking                      |     |
| locking another              | 89  |
| locking/unlocking            |     |
| locking/unlocking centrally  | 89  |
| setting                      |     |
| testing                      | 135 |
| using another like your own  |     |
| Telephone data service       | 100 |
| Telephone functions, testing | 135 |
| Telephone lock               |     |
| central                      |     |
| Telephone maintenance        | 138 |
| Temporary phone              |     |
| Testing the telephone        | 135 |
| Text message                 |     |
| answering                    | 92  |
| deleting/displaying          | 91  |
| receiving                    | 92  |
| sending                      | 91  |
| Three-party conference       |     |
| Timed reminder, answering    | 78  |
| Toggle/Connect               |     |
| Tone dialing                 | 66  |
| Tone dialing (DTMF dialing)  | 66  |
|                              |     |

| Transfer (call)      |     |
|----------------------|-----|
| after announcement   |     |
| Troubleshooting      | 138 |
| Trunk flash, sending |     |
| Trunk, reserving     |     |

## U

### V

| Variable call forwarding |  |
|--------------------------|--|
| Voice dialing            |  |
| deleting                 |  |
| saving                   |  |

### W

| Web interface | 131 |
|---------------|-----|
| launching     | 132 |
| logout        | 134 |
| Work time     | 109 |

## **Overview of Functions/Codes (Alphabetical)**

The table below lists all available functions as they appear on the display. Functions can be activated interactively (select + confirm), via the Program/Service menu (select + confirm or enter a code), or by pressing a saved FCN entry, provided that they have been configured (contact your service personnel).

| Functions<br>(display)           | acti-<br>vated in-<br>ter-<br>actively | ed in-<br>ter- |       | FCN<br>entry |
|----------------------------------|----------------------------------------|----------------|-------|--------------|
|                                  |                                        |                | Code  | FCN 💮        |
| Account code                     |                                        | √              | *60   | Х            |
| Advisory msg. on                 | ✓                                      | ✓              | *69   | Х            |
| Advisory msg. off                | ~                                      | ✓              | #69   | X            |
| Associated dial                  |                                        | ✓              | *67   | Х            |
| Associated serv.                 |                                        | ✓              | *83   | Х            |
| Callback                         | ✓                                      | ✓              | *58   | Х            |
| View callbacks/Delete            | ~                                      | ✓              | #58   |              |
| Caller list                      | ✓                                      | ✓              | #82   | Х            |
| Save number                      | ~                                      | ✓              | *82   | X            |
| Call waiting                     | ~                                      | ✓              | *55   | Х            |
| Waiting tone off                 | ✓                                      | ✓              | *87   | X            |
| Waiting tone on                  | ~                                      | ✓              | #87   | X            |
| Call wait.term.on                |                                        | ✓              | *490  | X            |
| Call wait.trm.off                |                                        | ✓              | #490  | X            |
| CFSS on                          |                                        | ✓              | *9411 |              |
| CFSS off                         |                                        | ✓              | #9411 |              |
| Conference                       | ~                                      | √              | *3    | Х            |
| Start conference                 | ✓                                      |                |       |              |
| Add party                        | ✓                                      |                |       |              |
| End conference                   | ✓                                      | ✓              | #3    |              |
| View conf parties                | ✓                                      | ✓              |       |              |
| Remove party                     | ~                                      | ✓              |       |              |
| Drop last conf. party (USA only) |                                        |                | *491  |              |

| Functions<br>(display) | … acti-<br>vated in-<br>ter-<br>actively ○ Program/Service |   | n-<br>Program/Service menu |       |
|------------------------|------------------------------------------------------------|---|----------------------------|-------|
|                        |                                                            | ٢ | Code                       | FCN 💮 |
| Consult                | <br>✓                                                      |   |                            |       |
| Return to held call    | ✓                                                          | ✓ | <b>*</b> 0                 |       |
| Quit and return        | ✓                                                          | ~ | <b>*</b> 0                 |       |
| Transfer/Accept call   | ✓                                                          |   |                            |       |
| Control Relay On       |                                                            | ✓ | *90                        | Х     |
| Control Relay Off      |                                                            | ~ | #90                        | Х     |
| Data I/O Service       |                                                            |   | *494                       | Х     |
| Directory              |                                                            |   |                            |       |
| 1=internal             | ✓                                                          |   | <b>*</b> 54                | Х     |
| 2=LDAP                 | ✓                                                          |   | <b>*</b> 54                | Х     |
| DISA                   |                                                            |   |                            |       |
| Discreet Call          |                                                            |   | <b>*</b> 945               | Х     |
| DND on                 | ~                                                          | ~ | <del>*</del> 97            | Х     |
| DND off                | ✓                                                          | ✓ | #97                        | Х     |
| Door opener on         |                                                            | ~ | *89                        | Х     |
| Door opener off        |                                                            | ✓ | #89                        | Х     |
| DTMF dialing           |                                                            | ✓ | <b>*</b> 53                | Х     |
| En-bloc sending        |                                                            |   |                            |       |
| Dial                   | ✓                                                          |   |                            |       |
| Forwarding on          | ✓                                                          | ✓ | <del>×</del> 1             | X     |
| 1=all calls            | ~                                                          | ~ | <b>*</b> 11                | Х     |
| 2=external calls only  | ✓                                                          | ✓ | <b>*</b> 12                | Х     |
| 3=internal calls only  | ✓                                                          | ✓ | <del>×</del> 13            | Х     |
| Forwarding off         | ✓                                                          | ✓ | #1                         | Х     |
| No Reply (CFNR) on     | ✓                                                          | ✓ | ×495                       | Х     |
| No Reply (CFNR) out    | ✓                                                          | ✓ | #495                       | X     |
| Trunk FWD on           | ~                                                          | ✓ | <del>×</del> 64            | X     |
| Trunk FWD off          | ~                                                          | ~ | #64                        | Х     |
| Headset                |                                                            |   |                            | X     |
| Answer call            | ✓                                                          |   |                            |       |

#### **Overview of Functions/Codes (Alphabetical)**

| Functions<br>(display)     | acti-<br>vated in-<br>ter-<br>actively | activated via the<br>Program/Service menu<br>FCN ○ Program/Service |       | FCN<br>entry |
|----------------------------|----------------------------------------|--------------------------------------------------------------------|-------|--------------|
|                            |                                        | ٢                                                                  | Code  | FCN 🕞        |
| HF answerback on           | <br>✓                                  | <br>✓                                                              | *96   | Х            |
| HF answerback off          | ✓                                      | 1                                                                  | #96   | Х            |
| Hotline                    |                                        |                                                                    |       |              |
| Join group                 | √                                      | ✓                                                                  | *85   | Х            |
| Leave group                | ✓                                      | ✓                                                                  | #85   | Х            |
| Rejoin all groups          | ✓                                      | ✓                                                                  | *85*  | Х            |
| Leave all groups           | ✓                                      | ✓                                                                  | #85#  | Х            |
| Keypad dialing             |                                        | ✓                                                                  | *503  |              |
| Lock all phones            |                                        | ✓                                                                  | *943  | Х            |
| Lock phone                 | ✓                                      | ✓                                                                  | *66   | Х            |
| Unlock phone               | ✓                                      | ✓                                                                  | #66   | Х            |
| Change PIN                 |                                        | ✓                                                                  | *93   |              |
| Mobile Logon               |                                        | ✓                                                                  | *9419 | Х            |
| Mobile Logoff              | ✓                                      |                                                                    | #9419 |              |
| Night answer on            | √                                      | ✓                                                                  | *44   | Х            |
| Night answer off           | ✓                                      | ✓                                                                  | #44   | Х            |
| Open door                  |                                        | ✓                                                                  | *61   | Х            |
| Override                   | √                                      | ✓                                                                  | *62   | Х            |
| Page                       |                                        | ✓                                                                  | *45   | Х            |
| Answer page (not for U.S.) |                                        | ✓                                                                  | #45   | Х            |
| Park a call                |                                        | ✓                                                                  | *56   | Х            |
| Retrieve call              |                                        | ✓                                                                  | #56   |              |
| Phone test                 |                                        | ✓                                                                  | *940  |              |
| Pickup - directed          |                                        | ✓                                                                  | *59   | Х            |
| Pickup - group             | ✓                                      | ✓                                                                  | *57   | Х            |
| Accept call                | ✓                                      |                                                                    |       |              |
| Prog. feature key          |                                        | ✓                                                                  | *91   | Х            |
| Reject call                |                                        |                                                                    |       |              |
| Release                    |                                        |                                                                    |       | Х            |
| Reserve trunk              | ✓                                      |                                                                    |       | Х            |
| Reset services             |                                        | ✓                                                                  | #0    | X            |

| Functions<br>(display)           | acti-<br>vated in-<br>ter-<br>actively | Program/Service menu |             | FCN<br>entry |
|----------------------------------|----------------------------------------|----------------------|-------------|--------------|
|                                  |                                        |                      | Code        | FCN 🏠        |
| Retrieve line                    |                                        | ✓                    | *63         | Х            |
| Ringer cutoff on                 | ✓                                      | ✓                    | *98         | Х            |
| Ringer cutoff off                | ✓                                      | ✓                    | #98         | Х            |
| Ringing group on                 |                                        | √                    | *81         | Х            |
| Ringing group off                |                                        | ✓                    | #81         | Х            |
| Room monitor                     |                                        | ✓                    | *88         | Х            |
| Saved number redial              |                                        |                      |             | Х            |
| Select language                  |                                        | ✓                    | *48         |              |
| Send message                     | ✓                                      | √                    | *68         | Х            |
| View sent message                | ✓                                      | ✓                    | #68         | Х            |
| View messages                    | ✓                                      | ✓                    | #68         | Х            |
| Mailbox                          |                                        |                      |             | Х            |
| Shift Key                        |                                        |                      |             | Х            |
| Show call charges (own phone)    |                                        | √                    | *65         | Х            |
| View call charges (remote phone) |                                        |                      |             | Х            |
| Speaker call                     |                                        | ✓                    | *80         | Х            |
| Suppress call ID                 | ✓                                      | √                    | *86         | Х            |
| Restore caller ID                | ✓                                      | ✓                    | #86         | Х            |
| Tel. data service                |                                        |                      | *42         |              |
| Temporary Phone                  |                                        | ✓                    | *508        | Х            |
| Temporary MSN (not for U.S.)     | ✓                                      | ✓                    | <b>*</b> 41 | Х            |
| Timed reminder on                |                                        | ✓                    | *46         | Х            |
| Timed reminder off               |                                        | ✓                    | #46         | Х            |
| Toggle/Connect                   | √                                      | ✓                    | *2          | Х            |
| Trace call                       |                                        | √                    | *84         | Х            |
| Transfer                         | ✓                                      |                      |             |              |
| Trunk flash                      |                                        | ✓                    | *51         | Х            |

#### **Overview of Functions/Codes (Alphabetical)**

| Functions<br>(display)      | acti-<br>vated in-<br>ter-<br>actively | activated via the<br>Program/Service menu<br>FCN 〇 Program/Service |              | FCN<br>entry |
|-----------------------------|----------------------------------------|--------------------------------------------------------------------|--------------|--------------|
|                             |                                        |                                                                    | Code         | FCN 💮        |
| UCD                         |                                        |                                                                    |              |              |
| Log on                      |                                        | ✓                                                                  | <b>*</b> 401 | Х            |
| Log off                     |                                        | ✓                                                                  | #401         | Х            |
| Available                   |                                        | ✓                                                                  | *402         | Х            |
| Not available               |                                        | ✓                                                                  | #402         | Х            |
| Work on                     |                                        | ✓                                                                  | <b>*</b> 403 | Х            |
| Work off                    |                                        | ✓                                                                  | #403         | Х            |
| UCD night on                |                                        | ✓                                                                  | *404         | Х            |
| UCD night off               |                                        | ✓                                                                  | #404         | Х            |
| Calls in queue              |                                        | ✓                                                                  | *405         | Х            |
| Use speed dialing           |                                        | ✓                                                                  | *7           | Х            |
| Change Speed Dial (station) |                                        | ✓                                                                  | *92          | Х            |

## **Main Menu Overview**

Although you can always select a function by scrolling to it, it is quicker to open the main menu and enter an appropriate digit combination (or shortcut).

Example: 1 1 1 1 to create a new entry in the directory ( $\rightarrow$  Page 111).

Press ( ) (open the main menu) when the handset is idle.

| 1 | Directory | 1 | Neuer Eintrag          |   |                                |
|---|-----------|---|------------------------|---|--------------------------------|
|   |           | 2 | <ldap></ldap>          |   |                                |
|   |           | 3 | Entry#1 <sup>[1]</sup> | 1 | Edit Entry                     |
|   |           |   |                        | 2 | New Entry                      |
|   |           |   |                        | 3 | Delete Entry                   |
|   |           |   |                        | 4 | Record Pattern <sup>[2]</sup>  |
|   |           |   |                        | 5 | Play Pattern <sup>[3]</sup>    |
|   |           |   |                        | 6 | Delete Pattern <sup>[3]</sup>  |
|   |           |   |                        | 7 | Global Patterns <sup>[4]</sup> |
|   |           |   |                        | 8 | Erase list buffer              |
|   |           |   |                        | 9 | Available Memory               |

| 2 | Settings | 1 | Display         | 1 | Colour Scheme |
|---|----------|---|-----------------|---|---------------|
|   |          |   |                 | 2 | Contrast      |
|   |          |   |                 | 3 | Brightness    |
|   |          |   |                 | 4 | Night Mode    |
|   |          |   |                 | 5 | Language      |
|   |          | 2 | Access Profiles |   | •             |
|   |          | 3 | Easy Answer     |   |               |
|   |          | 4 | Vibration Alert |   |               |
|   |          | 5 | PIN             |   |               |
|   |          | 6 | Advisory Tones  |   |               |
|   |          | 7 | Handset Name    |   |               |
|   |          | 8 | Reset Handset   |   |               |

| 3 | Status | 1 | Handset |  |
|---|--------|---|---------|--|
|   |        | 2 | LDAP    |  |

#### 4 Alarm Clock

5 Connect. Assistant

[1] Up to 200 entries are possible

[2] Voice recordings can be saved for up to 30 entries

[3] Only appears if a voice recording already exists

[4] Only appears if a voice recording is already set as the default recording

## www.siemens.com/hipath

The information provided in this document contains merely general descriptions or characteristics which in case of actual use do not always apply as describes or which may change as a result of further development of the products.

An obligation to provide the respective characteristics shall only exist if expressly agreed in the terms of contract.

All trademarks are the property of Siemens AG or their respective owners.

© Siemens AG 2005 Siemens Communications Hofmannstr. 51 • D-81359 Munich

Reference no.: A31003-H1012-W200-11-7619

Subject to availability. Right of modification reserved. Non-binding provisional draft 04.11.05